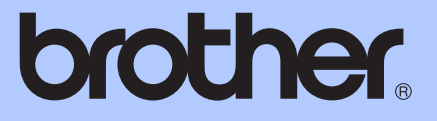

# PODROBNÁ PŘÍRUČKA UŽIVATELE

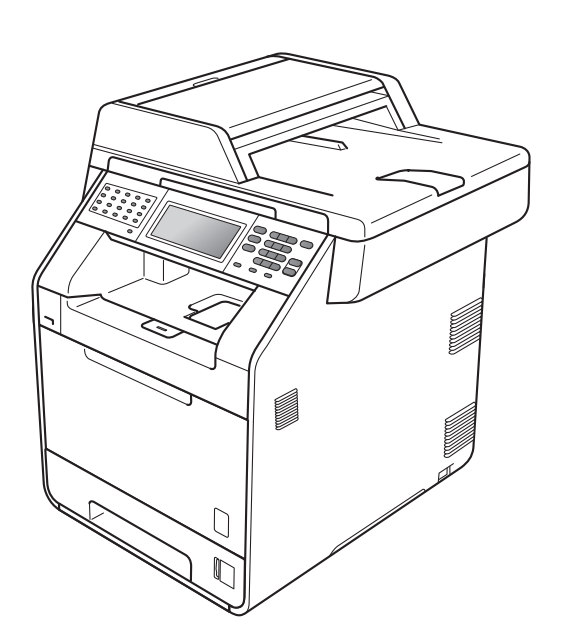

## MFC-9970CDW

Verze 0

**CZE** 

## **Příručky uživatele a kde je najdu?**

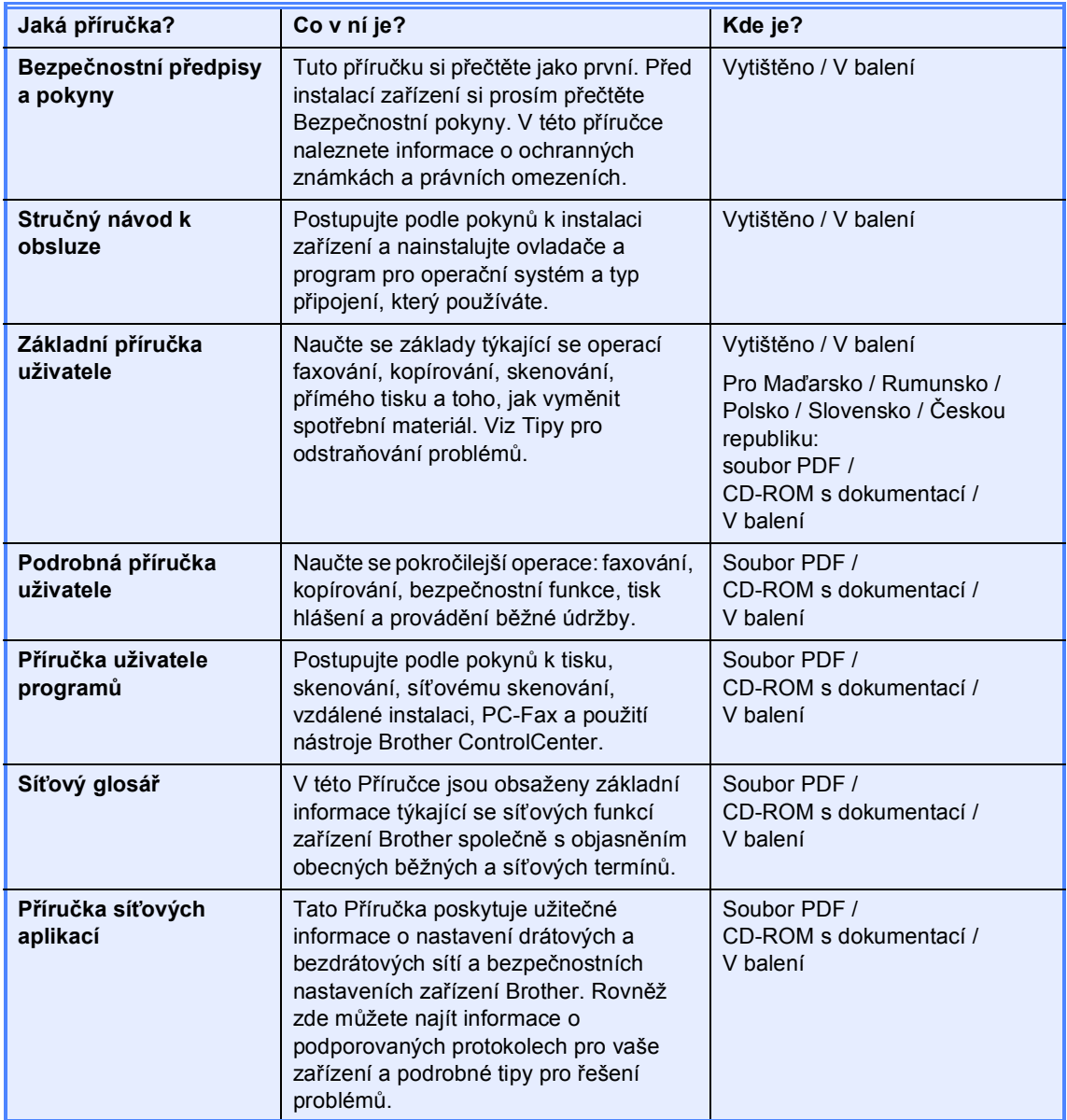

## **Obsah**

#### Základní nastavení  $\mathbf 1$

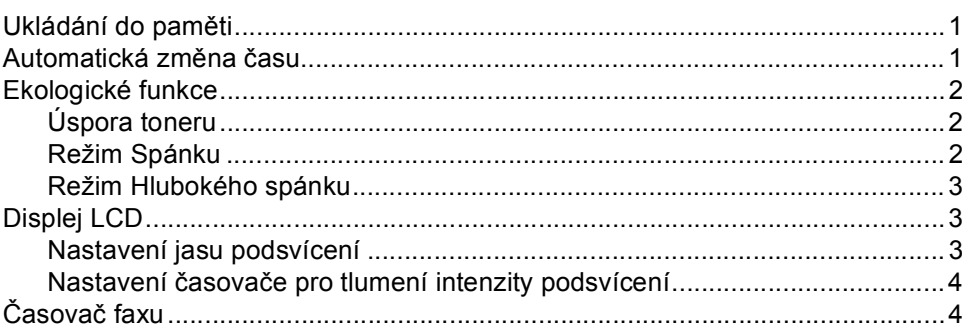

#### $\overline{2}$ Bezpečnostní funkce

#### $\overline{\mathbf{5}}$

15

 $\mathbf 1$ 

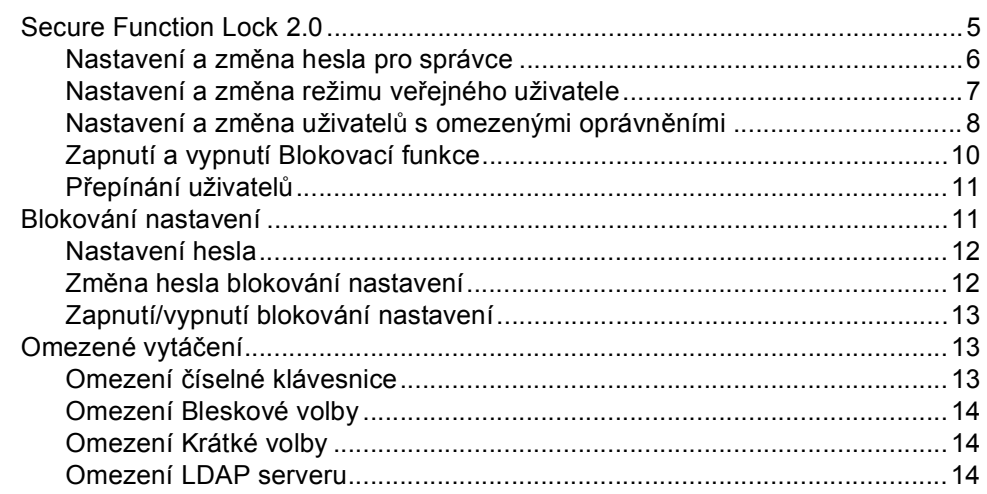

#### Odesílání faxu  $\mathbf{3}$

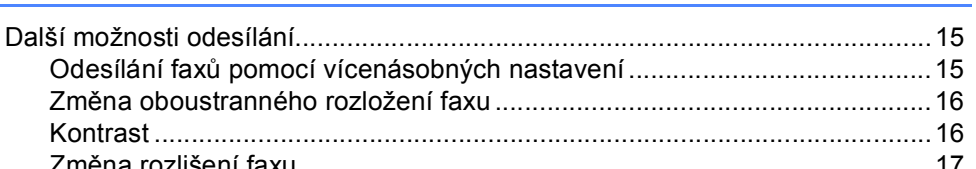

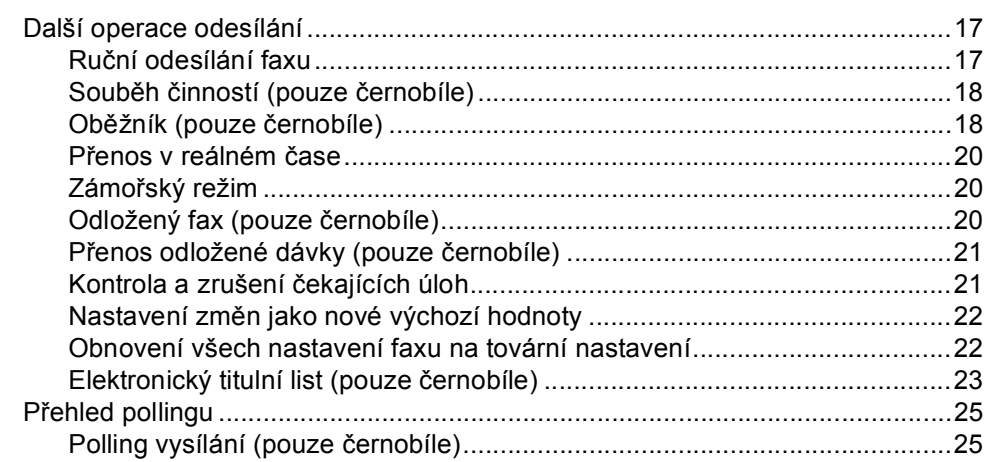

#### Příjem faxu  $\overline{\mathbf{4}}$

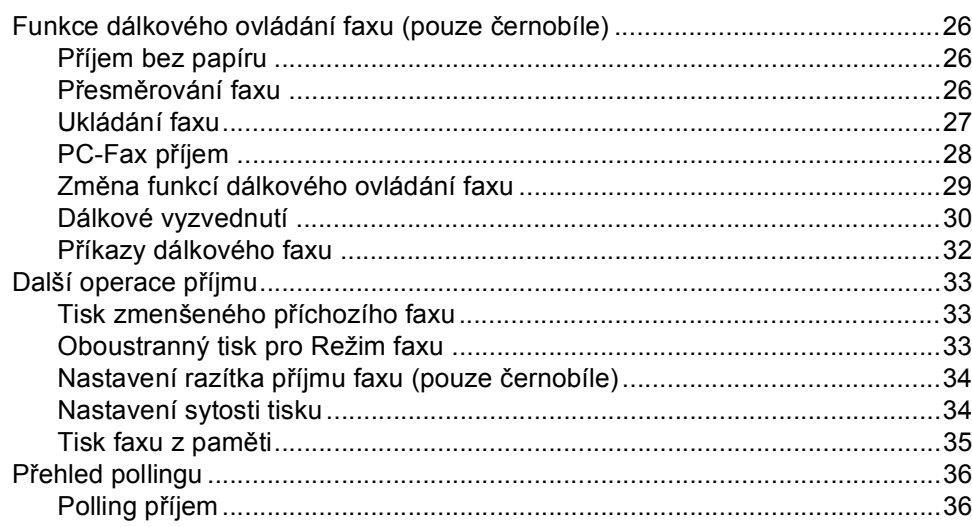

#### Vytáčení a ukládání čísel  $5<sub>5</sub>$

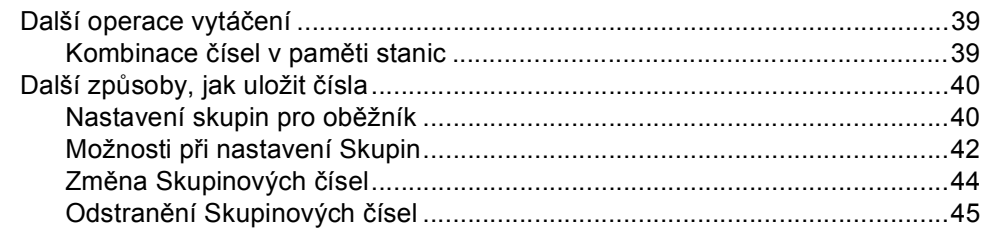

#### Tisk hlášení  $6\phantom{a}$

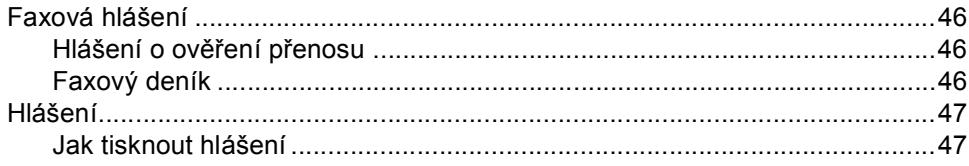

#### 39

26

#### 46

#### $\overline{7}$ Kopírování

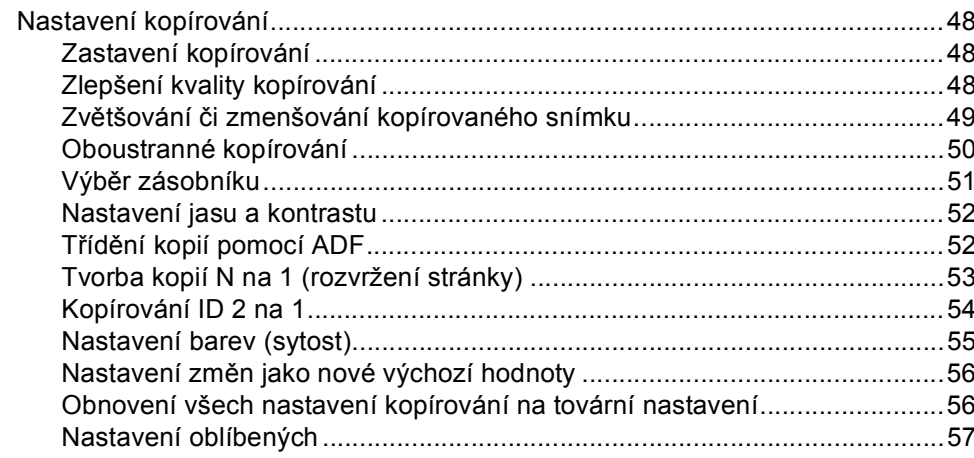

#### Běžná údržba  $\mathbf{A}$

58

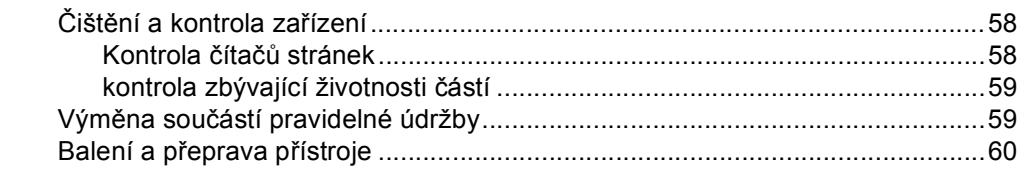

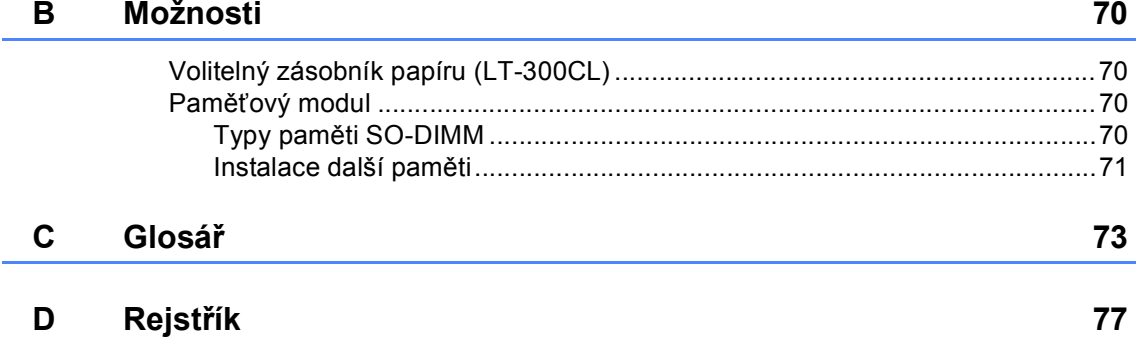

#### 48

**v**

**1**

## <span id="page-6-0"></span>**Základní nastavení <sup>1</sup>**

## <span id="page-6-1"></span>**Ukládání do paměti <sup>1</sup>**

Nastavení nabídky jsou trvale uložena a v případě výpadku napájení *nebudou* ztracena. Dočasná nastavení (například kontrast, zámořský režim) *budou* ztracena. Při výpadku napájení si zařízení rovněž uchová datum a čas a naprogramované faxové úlohy časovače (např. Odložený fax) po dobu až 60 hodin. Ostatní faxové úlohy v paměti zařízení nebudou ztraceny.

## <span id="page-6-2"></span>**Automatická změna času <sup>1</sup>**

Zařízení lze nastavit tak, aby automaticky provádělo změnu na letní čas. Automaticky se přenastaví o jednu hodinu dopředu na jaře a o jednu hodinu dozadu na podzim.

**1** Stiskněte tlačítko MENU. Stisknutím tlačítka ▲ nebo ▼ zobrazte Pocat.nastav.. Stiskněte tlačítko Pocat.nastav.. **3** Stisknutím tlačítka **A** nebo **v** zobrazte Datum a cas.

Stiskněte tlačítko Datum a cas.

Stiskněte tlačítko Aut.zmena casu.

Stiskněte tlačítko Zap. nebo Vyp..

**6** Stiskněte tlačítko **Stop/Exit (Stop/Konec)**.

## <span id="page-7-0"></span>**Ekologické funkce <sup>1</sup>**

## <span id="page-7-1"></span>**Úspora toneru <sup>1</sup>**

Pomocí této funkce můžete šetřit toner. Nastavíte-li úsporu toneru na možnost Zap., výtisky budou světlejší. Výchozím nastavením je Vyp..

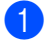

Stiskněte tlačítko MENU.

- Stisknutím tlačítka ▲ nebo ▼ zobrazte Zaklad.nastav.. Stiskněte tlačítko Zaklad.nastav..
- $\overline{3}$  Stisknutím tlačítka  $\overline{\phantom{a}}$  nebo  $\overline{\phantom{a}}$  zobrazte Ekologie. Stiskněte tlačítko Ekologie.
- 4 Stiskněte tlačítko Uspora toneru.
- 5 Stiskněte tlačítko zap. nebo Vyp..
- 6 Stiskněte tlačítko **Stop/Exit (Stop/Konec)**.

#### **Poznámka**

Nedoporučujeme používat funkci Úspora toneru pro tisk fotografií a obrázků v odstínech šedé.

### <span id="page-7-2"></span>**Režim Spánku <sup>1</sup>**

Nastavení režimu Spánku může snížit spotřebu energie. Je-li zařízení v režimu Spánku (Úsporný režim), chová se, jako by bylo vypnuto. Přijetí dat či zahájené operace zařízení probudí z režimu Spánku do režimu Připraven.

Časovač se restartuje, provádí-li se na počítači operace, jako je příjem faxu, počítačových dat nebo vytváření kopie. Výchozí nastavení jsou 3 minuty.

Když se zařízení přepne do režimu spánku, podsvícení LCD se vypne.

- **1** Stiskněte tlačítko MENU.
	- Stisknutím tlačítka A nebo  $\blacktriangledown$  zobrazte Zaklad.nastav.. Stiskněte tlačítko Zaklad.nastav..
- **3** Stisknutím tlačítka **A** nebo **v** zobrazte Ekologie. Stiskněte tlačítko Ekologie.
- 4 Stiskněte tlačítko Cas do spanku.
- **b** Prostřednictvím číselné klávesnice na dotykovém displeji zadejte čas, po který musí být zařízení v nečinnosti před vstupem do režimu spánku. Stiskněte tlačítko OK.
- **6** Stiskněte tlačítko **Stop/Exit (Stop/Konec)**.

## <span id="page-8-0"></span>**Režim Hlubokého spánku <sup>1</sup>**

Pokud je zařízení v režimu Spánku a nepřijme žádné úlohy po určitou dobu, přejde zařízení automaticky do režimu Hlubokého spánku. Režim hlubokého spánku využívá méně energie než režim Spánku. Zařízení se probudí a začne se zahřívat ve chvíli, kdy přijme fax, počítačová data nebo když stisknete dotykový displej nebo tlačítko na ovládacím panelu.

Když je zařízení v režimu Hlubokého spánku, podsvícení LCD je Vypnuto a tlačítka režimu jsou ztlumené.

Je-li povolena bezdrátová síť, zařízení nevstoupí do režimu Hlubokého spánku. Informace o zablokování bezdrátové sítě naleznete v *Kapitole 5* v *Příručce síťových aplikací*.

Má-li zařízení zabezpečena tisková data, není možný přechod do režimu Hlubokého spánku.

## <span id="page-8-1"></span>**Displej LCD <sup>1</sup>**

## <span id="page-8-2"></span>**Nastavení jasu podsvícení <sup>1</sup>**

Jas podsvícení LCD lze nastavit. Máte-li potíže při čtení z LCD displeje, zkuste si změnit jas podsvícení.

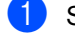

Stiskněte tlačítko MENU.

- Stisknutím tlačítka ▲ nebo ▼ zobrazte Zaklad.nastav.. Stiskněte tlačítko Zaklad.nastav..
- $\overline{3}$  Stisknutím tlačítka  $\overline{\phantom{a}}$  nebo  $\overline{\phantom{a}}$  zobrazte Nastaveni LCD. Stiskněte tlačítko Nastaveni LCD.
- Stiskněte tlačítko Podsviceni.
- **5** Stiskněte tlačítko Svetly, Stred nebo Tmavy.
- Stiskněte tlačítko **Stop/Exit (Stop/Konec)**.

## <span id="page-9-0"></span>**Nastavení časovače pro tlumení intenzity podsvícení <sup>1</sup>**

Můžete nastavit, jak dlouho zůstane podvícení na LCD poté, co přejdete zpět do zobrazení Připraveno.

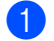

**1** Stiskněte tlačítko MENU.

- Stisknutím tlačítka ▲ nebo ▼ zobrazte Zaklad.nastav.. Stiskněte tlačítko Zaklad.nastav..
- $\overline{\mathbf{S}}$  Stisknutím tlačítka A nebo  $\overline{\mathbf{v}}$  zobrazte Nastaveni LCD. Stiskněte tlačítko Nastaveni LCD.
- 4 Stiskněte tlačítko Casovac jasu.
- 5 Stiskněte tlačítko Vyp., 10 Sec., 20 Sec. nebo 30 Sec..
- 6 Stiskněte tlačítko **Stop/Exit (Stop/Konec)**.

## <span id="page-9-1"></span>**Časovač faxu <sup>1</sup>**

Zařízení má na ovládacím panelu tři tlačítka režimu: **FAX**, **SCAN (Sken)** a **COPY (Kopie)**.

Můžete nastavit, jak dlouho po poslední operaci kopírování nebo skenování se zařízení vrátí do režimu faxu. Vyberete-li možnost Vyp., zařízení zůstane v režimu, který jste použili naposledy.

Toto nastavení nastavuje také dobu, za kterou zařízení přejde z režimu omezeného uživatele do režimu veřejného uživatele při použití blokovací funkce. (Viz *Př[epínání](#page-16-0)  uživatelů* [na stran](#page-16-0)ě 11.)

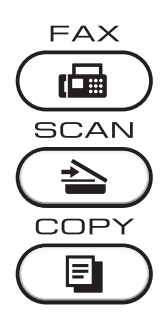

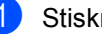

Stiskněte tlačítko MENU.

Stisknutím tlačítka ▲ nebo ▼ zobrazte Zaklad.nastav.. Stiskněte tlačítko Zaklad.nastav..

Stisknutím tlačítka ▲ nebo ▼ zobrazte Casovac faxu. Stiskněte tlačítko Casovac faxu.

Stiskněte tlačítko 0 Sec., 30 Sec., 1 Min, 2 Min., 5 Min. nebo Vyp..

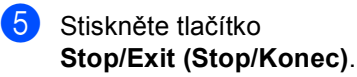

<span id="page-10-0"></span>**Bezpečnostní funkce <sup>2</sup>**

## <span id="page-10-1"></span>**Secure Function Lock 2.0**

Blokovací funkce vám umožňuje omezit veřejný přístup k následujícím funkcím zařízení:

- Fax vysílání
- Fax příjem

**2**

- Kopírování
- Skenování
- Přímý tisk
- **Tisk**
- Barevný tisk

Tato funkce také uživatelům brání ve změnách výchozích nastavení zařízení omezením přístupu k nastavením nabídky.

Před použitím bezpečnostních funkcí musíte nejprve zadat heslo správce.

Přístup k omezeným operacím lze zajistit vytvořením uživatele s omezenými oprávněními. Aby mohli uživatelé s omezenými oprávněními zařízení používat, musí zadat uživatelské heslo.

Heslo si pečlivě poznamenejte. Pokud je zapomenete, budete muset resetovat heslo uložené v zařízení. Informace o tom, jak resetovat heslo, získáte od svého prodejce zařízení Brother.

### **Poznámka**

- Blokovací funkci lze nastavit ručně na ovládacím panelu nebo pomocí webové správy. Doporučujeme ke konfiguraci této funkce použít webovou správu. Více informací naleznete v části *Příručka síťových aplikací*.
- Pouze správci mohou nastavovat omezení a provádět změny u jednotlivých uživatelů.
- Polling příjem je zapnut pouze tehdy, když jsou zapnuty funkce Fax vysílání i Fax příjem.

#### <span id="page-11-0"></span>**Nastavení a změna hesla pro správce <sup>2</sup>**

#### **Nastavení hesla <sup>2</sup>**

Heslo, které nastavíte v těchto krocích, je určeno pro správce. Toto heslo se používá k nastavení uživatelů a k zapnutí nebo vypnutí Blokovací funkce. (Viz *[Nastavení a](#page-13-1)  změna uživatelů [s omezenými oprávn](#page-13-1)ěními* [na stran](#page-13-1)ě 8 a *[Zapnutí a vypnutí Blokovací](#page-15-1)  funkce* [na stran](#page-15-1)ě 10.)

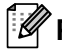

#### **Poznámka**

Heslo správce si pečlivě poznamenejte. Pokud zadáte nesprávné heslo, na displeji LCD se zobrazí Chybne heslo. Znovu zadejte správné heslo. Pokud jej zapomenete, požádejte telefonicky o pomoc prodejce zařízení Brother.

- Stiskněte tlačítko MENU.
- Stisknutím tlačítka ▲ nebo ▼ zobrazte Zaklad.nastav.. Stiskněte tlačítko Zaklad.nastav..
- 3 Stisknutím tlačítka ▲ nebo v zobrazte Bezpecnost. Stiskněte tlačítko Bezpecnost.
- Stiskněte tlačítko Blok.funkce.
- **b** Zadejte čtyřmístné číslo jako heslo stisknutím tlačítek na dotykovém displeji. Stiskněte tlačítko OK.
- 6 Když se na displeji LCD zobrazí Overit:, zadejte heslo znovu. Stiskněte tlačítko OK.
- Stiskněte tlačítko **Stop/Exit (Stop/Konec)**.

#### **Změna hesla <sup>2</sup>**

- Stiskněte tlačítko MENU.
- Stisknutím tlačítka A nebo ▼ zobrazte Zaklad.nastav.. Stiskněte tlačítko Zaklad.nastav..
- 8 Stisknutím tlačítka ▲ nebo v zobrazte Bezpecnost. Stiskněte tlačítko Bezpecnost.
	- Stiskněte tlačítko Blok.funkce.
		- Stiskněte tlačítko zadej heslo.
- 6 Zadejte registrované čtyřmístné heslo jako heslo stisknutím tlačítek na dotykovém displeji. Stiskněte tlačítko OK.
- Z Zadejte čtyřmístné číslo jako nové heslo stisknutím tlačítek na dotykovém displeji. Stiskněte tlačítko OK.
- 8 Když se na displeji LCD zobrazí Overit:, zadejte heslo znovu. Stiskněte tlačítko OK.
- Stiskněte tlačítko **Stop/Exit (Stop/Konec)**.

### <span id="page-12-0"></span>**Nastavení a změna režimu veřejného uživatele <sup>2</sup>**

Režim veřejného uživatele omezuje funkce dostupné veřejným uživatelům. Veřejní uživatelé nemusí zadávat heslo pro přístup k funkcím, které jsou dostupné v tomto nastavení. Můžete nastavit jednoho veřejného uživatele.

- 
- Stiskněte tlačítko MENU.
- Stisknutím tlačítka ▲ nebo ▼ zobrazte Zaklad.nastav.. Stiskněte tlačítko Zaklad.nastav..
- 3 Stisknutím tlačítka ▲ nebo ▼ zobrazte Bezpecnost. Stiskněte tlačítko Bezpecnost.
- 4 Stiskněte tlačítko Blok. funkce.
- Stiskněte tlačítko Id nastaveni.
- Zadejte heslo správce stisknutím tlačítek na dotykovém displeji. Stiskněte tlačítko OK.
- Stisknutím tlačítka  $\blacktriangle$  nebo  $\nabla$  zobrazte Verejny. Stiskněte tlačítko Verejny.
- Postupujte jedním z následujících způsobů:
	- Pro nastavení režimu veřejného uživatele stiskněte Povolit nebo Zakazat pro každou operaci, následovně: Stiskněte Fax vysilani. Poté stiskněte tlačítko Povolit nebo Zakazat. Jakmile nastavíte Fax vysilani, opakujte tyto kroky pro Fax prijem, Kopir, Skenovani, Primy tisk, Tisk a Barevny tisk.
	- Pro změnu nastavení veřejného uživatele stiskněte▲ nebo ▼ pro zobrazení nastavení, které chcete změnit. Stiskněte nastavení a stiskněte Povolit nebo Zakazat. Tento krok opakujte až do doby, než dokončíte změny nastavení.

Stiskněte tlačítko **Stop/Exit (Stop/Konec)**.

### <span id="page-13-1"></span><span id="page-13-0"></span>**Nastavení a změna uživatelů s omezenými oprávněními <sup>2</sup>**

Můžete nastavit uživatele s omezeními a heslo pro funkce, které jim jsou k dispozici. Pokročilá omezení, jako počet stránek nebo přihlašovací jméno k počítači, můžete nastavit prostřednictvím webové správy. (Více informací naleznete v části *Příručka síťových aplikací*.) Můžete nastavit až 25 uživatelů s omezeními a heslem.

#### **Nastavení uživatelů s omezenými oprávněními <sup>2</sup>**

Stiskněte tlačítko MENU.

- Stisknutím tlačítka ▲ nebo ▼ zobrazte Zaklad.nastav.. Stiskněte tlačítko Zaklad.nastav..
- 8 Stisknutím tlačítka A nebo V zobrazte Bezpecnost. Stiskněte tlačítko Bezpecnost.
- Stiskněte tlačítko Blok.funkce.
- Stiskněte tlačítko Id nastaveni.
- 6 Zadejte čtyřmístné heslo správce stisknutím tlačítek na dotykovém displeji. Stiskněte tlačítko OK.
- <span id="page-13-2"></span>Stisknutím tlačítka ▲ nebo ▼ zobrazte Uzivatelska01. Stiskněte tlačítko Uzivatelska01.
- 8 Zadejte uživatelské jméno stisknutím tlačítek na dotykovém displeji. (Viz *Vkládání textu* v *Příloze C* příručky *Základní příručka uživatele*.) Stiskněte tlačítko OK.
- **9** Zadejte čtyřmístné uživatelské heslo stisknutím tlačítek na dotykovém displeji. Stiskněte tlačítko OK.
- <span id="page-13-3"></span>**(0)** Pro nastavení režimu uživatele s omezenými oprávněními stiskněte Povolit nebo Zakazat pro každou operaci, následovně: Stiskněte Fax vysilani. Poté stiskněte tlačítko Povolit nebo Zakazat. Jakmile nastavíte Fax vysilani, opakujte tyto kroky pro Fax prijem, Kopir, Skenovani, Primy tisk, Tisk a Barevny tisk.
- **k Opakováním kroků @ až @ zade[j](#page-13-3)te** každého dalšího uživatele a heslo.
- l Stiskněte tlačítko **Stop/Exit (Stop/Konec)**.

**Poznámka**

Stejné jméno nelze použít pro více uživatelů.

#### **Změna uživatelského jména, hesla nebo nastavení pro uživatele s omezenými oprávněními <sup>2</sup>**

- **1** Stiskněte tlačítko MENU.
- Stisknutím tlačítka A nebo  $\blacktriangledown$  zobrazte Zaklad.nastav.. Stiskněte tlačítko Zaklad.nastav..
- **3** Stisknutím tlačítka **A** nebo **v** zobrazte Bezpecnost. Stiskněte tlačítko Bezpecnost.
- 4 Stiskněte tlačítko Blok.funkce.
- Stiskněte tlačítko Id nastaveni.
- **6** Zadejte čtyřmístné heslo správce stisknutím tlačítek na dotykovém displeji. Stiskněte tlačítko OK.
- Stisknutím ▲ nebo ▼ zobrazíte existujícího uživatele s omezenými oprávněními, kterého chcete změnit. Stiskněte uživatelské jméno.
- 8 Stiskněte tlačítko Zmena. Pokud chcete změnit uživatelské jméno, zadejte nové uživatelské jméno stisknutím tlačítek na dotykovém displeji. (Viz *Vkládání textu* v *Příloze C* příručky *Základní příručka uživatele*.) Stiskněte tlačítko OK.
- **9** Pokud chcete změnit heslo, zadejte nové čtyřmístné uživatelské heslo stisknutím tlačítek na dotykovém displeji. Stiskněte tlačítko OK.
- **10** Pro změnu nastavení uživatele s omezenými oprávněními stiskněte a nebo  $\P$  pro zobrazení nastavení, které chcete změnit. Stiskněte nastavení a stiskněte Povolit nebo Zakazat. Tento krok opakujte až do doby, než dokončíte provedení změn.
- **k Stiskněte tlačítko Stop/Exit (Stop/Konec)**.

#### **Poznámka**

Stejné jméno nelze použít pro více uživatelů.

#### **Resetování existujících uživatelů s omezenými oprávněními <sup>2</sup>**

Stiskněte tlačítko MENU.

- Stisknutím tlačítka ▲ nebo ▼ zobrazte Zaklad.nastav.. Stiskněte tlačítko Zaklad.nastav..
- Stisknutím tlačítka ▲ nebo ▼ zobrazte Bezpecnost. Stiskněte tlačítko Bezpecnost.
- 4. Stiskněte tlačítko Blok. funkce.
	- Stiskněte tlačítko Id nastaveni.
- **6** Zadejte čtyřmístné heslo správce stisknutím tlačítek na dotykovém displeji. Stiskněte tlačítko OK.
- Stisknutím A nebo ▼ zobrazíte existujícího uživatele s omezenými oprávněními, kterého chcete resetovat. Stiskněte uživatelské jméno.
- 8 Stiskněte tlačítko Nulovani.
- Stisknutím Ano vyresetujete uživatele s omezenými oprávněními.
- **in** Stiskněte tlačítko **Stop/Exit (Stop/Konec)**.

## <span id="page-15-1"></span><span id="page-15-0"></span>**Zapnutí a vypnutí Blokovací funkce <sup>2</sup>**

#### **Zapnutí Blokovací funkce**

- **1** Stiskněte tlačítko MENU.
- Stisknutím tlačítka ▲ nebo ▼ zobrazte Zaklad.nastav.. Stiskněte tlačítko Zaklad.nastav..
- **3** Stisknutím tlačítka **A** nebo **v** zobrazte Bezpecnost. Stiskněte tlačítko Bezpecnost.
- 4 Stiskněte tlačítko Blok.funkce.
- 5 Stiskněte tlačítko Blok. Vyp.<sup>→</sup>Zap..
- 6 Zadejte registrované čtyřmístné heslo správce stisknutím tlačítek na dotykovém displeji. Stiskněte tlačítko OK.

#### **Vypnutí Blokovací funkce**

Stiskněte Verejny nebo xxxxx (kde xxxxx je uživatelské jméno).

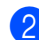

- $\overline{2}$  Stiskněte tlačítko Blok. Zap.<sup>-</sup>Vyp..
- **3** Zadejte registrované čtyřmístné heslo správce stisknutím tlačítek na dotykovém displeji. Stiskněte tlačítko OK.

### **Poznámka**

Pokud zadáte nesprávné heslo, na displeji LCD se zobrazí Chybne heslo. Znovu zadejte správné heslo.

## <span id="page-16-0"></span>**Přepínání uživatelů <sup>2</sup>**

Toto nastavení vám umožňuje přepínat mezi registrovanými uživateli s omezenými oprávněními nebo veřejným režimem, když je zapnuta Blokovací funkce.

#### **Změna na režim uživatele s omezenými oprávněními**

- Stiskněte Verejny nebo xxxxx (kde xxxxx je uživatelské jméno). Stiskněte tlačítko Zmena uzivatele.
- Stisknutím tlačítka  $\blacktriangle$  nebo  $\nabla$  zobrazíte vaše uživatelské jméno.
- **3** Stiskněte vaše uživatelské jméno.
- 4 Zadejte registrované čtyřmístné uživatelské heslo stisknutím tlačítek na dotykovém displeji. Stiskněte tlačítko OK.

#### **Změna na veřejný režim**

- Stiskněte tlačítko xxxxx. (kde xxxxx je uživatelské jméno.)
	- Stiskněte tlačítko Prep.na verej..

#### **Poznámka**

- Jakmile uživatel s omezenými oprávněními ukončí používání zařízení, zařízení se vrátí do veřejného nastavení ve stejném čase jako nastavení časovače faxu. (Viz *Časovač faxu* [na stran](#page-9-1)ě 4.)
- Pokud má vaše ID nastaveno omezení počtu stránek a již bylo dosaženo maximálního počtu stránek, zobrazí se při tisku dat na displeji LCD Prekrocen limit. Obraťte se na správce, aby zkontroloval nastavení funkce Blokovací funkce.
- Pokud má vaše ID nastaveno omezení Barevného tisku na Zakazat, zobrazí se na displeji LCD Nemas povoleni při tisku barevných dat. Zařízení tiskne data pouze černobíle.

## <span id="page-16-1"></span>**Blokování nastavení <sup>2</sup>**

Blokování nastavení vám umožní nastavit heslo, kterým jiným lidem zabráníte v náhodné změně nastavení zařízení.

Heslo si pečlivě poznamenejte. Pokud je zapomenete, budete muset resetovat heslo uložené v zařízení. Obraťte se na svého správce nebo svého prodejce Brother.

Je-li funkce Blokování nastavení Zap., nelze přistoupit k funkcím MENU a Adresar .

Nastavení zařízení rovněž nelze změnit pomocí nástroje Vzdálené instalace, pokud je funkce Blokování nastavení Zap..

## <span id="page-17-0"></span>**Nastavení hesla <sup>2</sup>**

- **1** Stiskněte tlačítko MENU.
- Stisknutím tlačítka ▲ nebo ▼ zobrazte Zaklad.nastav.. Stiskněte tlačítko Zaklad.nastav..
- **3** Stisknutím tlačítka  $\triangle$  nebo  $\nabla$  zobrazte Bezpecnost. Stiskněte tlačítko Bezpecnost.
- 4 Stiskněte tlačítko Nastav. zamku.
- **b** Zadejte čtyřmístné číslo jako heslo stisknutím tlačítek na dotykovém displeji. Stiskněte tlačítko OK.
- 6 Když se na displeji LCD zobrazí Overit:, zadejte heslo znovu. Stiskněte tlačítko OK.
- g Stiskněte tlačítko **Stop/Exit (Stop/Konec)**.

## <span id="page-17-1"></span>**Změna hesla blokování nastavení <sup>2</sup>**

- Stiskněte tlačítko MENU.
- 2 Stisknutím tlačítka ▲ nebo v zobrazte Zaklad.nastav.. Stiskněte tlačítko Zaklad.nastav..
- **3** Stisknutím tlačítka **A** nebo **v** zobrazte Bezpecnost. Stiskněte tlačítko Bezpecnost.
- 4 Stiskněte tlačítko Nastav. zamku.
- **5** Stiskněte tlačítko zadej heslo.
- 6 Zadejte registrované čtyřmístné heslo jako heslo stisknutím tlačítek na dotykovém displeji. Stiskněte tlačítko OK.
- Z Zadejte čtyřmístné číslo jako nové heslo stisknutím tlačítek na dotykovém displeji. Stiskněte tlačítko OK.
- **8** Když se na displeji LCD zobrazí Overit:, zadejte heslo znovu. Stiskněte tlačítko OK.
- **9** Stiskněte tlačítko **Stop/Exit (Stop/Konec)**.

## <span id="page-18-0"></span>**Zapnutí/vypnutí blokování nastavení <sup>2</sup>**

Pokud v následujícím postupu zadáte nesprávné heslo, na displeji LCD se zobrazí zpráva Chybne heslo. Znovu zadejte správné heslo.

#### **Zapnutí blokování nastavení**

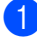

Stiskněte tlačítko MENU.

- Stisknutím tlačítka ▲ nebo ▼ zobrazte Zaklad.nastav.. Stiskněte tlačítko Zaklad.nastav..
- **8** Stisknutím tlačítka **A** nebo **v** zobrazte Bezpecnost. Stiskněte tlačítko Bezpecnost.
- 4 Stiskněte tlačítko Nastav. zamku.
- **b** Stiskněte tlačítko  $B\text{lok}.Vyp.-Zap...$
- **6** Zadejte registrované čtyřmístné heslo správce stisknutím tlačítek na dotykovém displeji. Stiskněte tlačítko OK.

#### **Vypnutí blokování nastavení**

- Stiskněte Nastav. zamku na displeji LCD.
- b Zadejte registrované čtyřmístné heslo správce stisknutím tlačítek na dotykovém displeji. Stiskněte tlačítko OK.

## <span id="page-18-1"></span>**Omezené vytáčení <sup>2</sup>**

Tato funkce slouží k tomu, aby uživatelům zabránila omylem odesílat faxy nebo hovory na nesprávné číslo. Zařízení můžete nastavit tak, aby omezovalo vytáčení pomocí číselné klávesnice, tlačítek bleskové volby a krátké volby.

Zvolíte-li možnost Vyp., zařízení nebude omezovat metodu vytáčení.

Zvolíte-li možnost Zadej dvakrat #, přístroj vás požádá o opětovné zadání čísla. Když stejné číslo zadáte znovu správně, přístroj zahájí vytáčení. Zadáte-li znovu číslo špatně, na displeji LCD se zobrazí chybové hlášení.

Zvolíte-li možnost Zap., zařízení omezí veškeré odesílání faxů a odchozí hovory dané metody vytáčení.

### <span id="page-18-2"></span>**Omezení číselné klávesnice <sup>2</sup>**

Stiskněte tlačítko MENU.

Stisknutím tlačítka ▲ nebo ▼ zobrazte Fax.

Stiskněte tlačítko Fax.

Stisknutím tlačítka ▲ nebo ▼ zobrazte Omezeni volani. Stiskněte tlačítko Omezeni volani.

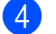

Stiskněte tlačítko Klavesnice.

- **b** Stiskněte tlačítko Vyp., Zadej dvakrat # nebo Zap..
- Stiskněte tlačítko **Stop/Exit (Stop/Konec)**.

## <span id="page-19-0"></span>**Omezení Bleskové volby <sup>2</sup>**

- Stiskněte tlačítko MENU.
- Stisknutím tlačítka ▲ nebo ▼ zobrazte Fax. Stiskněte tlačítko Fax.
- Stisknutím tlačítka ▲ nebo ▼ zobrazte Omezeni volani. Stiskněte tlačítko Omezeni volani.
- Stiskněte tlačítko Bleskova.volba.
- **b** Stiskněte tlačítko Vyp., Zadej dvakrat # nebo Zap..
- 6 Stiskněte tlačítko **Stop/Exit (Stop/Konec)**.

### <span id="page-19-1"></span>**Omezení Krátké volby <sup>2</sup>**

- Stiskněte tlačítko MENU.
- Stisknutím tlačítka ▲ nebo ▼ zobrazte Fax. Stiskněte tlačítko Fax.
- 3 Stisknutím tlačítka ▲ nebo v zobrazte Omezeni volani. Stiskněte tlačítko Omezeni volani.
- 4 Stiskněte tlačítko Kratka volba.
- **5** Stiskněte tlačítko Vyp., Zadej dvakrat # nebo Zap..
- 6 Stiskněte tlačítko **Stop/Exit (Stop/Konec)**.

### <span id="page-19-2"></span>**Omezení LDAP serveru <sup>2</sup>**

- Stiskněte tlačítko MENU. Stisknutím tlačítka A nebo  $\blacktriangledown$  zobrazte Fax. Stiskněte tlačítko Fax. Stisknutím tlačítka ▲ nebo ▼ zobrazte Omezeni volani. Stiskněte tlačítko Omezeni volani. 4 Stiskněte tlačítko LDAP server. 5 Stiskněte tlačítko Vyp., Zadej dvakrat # nebo Zap.. Stiskněte tlačítko
- **Stop/Exit (Stop/Konec)**.

#### **Poznámka**

- Nastavení Zadej dvakrat # nebude fungovat, pokud zvednete externí sluchátko dříve, než zadáte číslo. Nebudete vyzváni k opětovnému zadání čísla.
- Zařízení nemůže omezit vytáčení z režimu **Redial/Pause (Opakování/Pauza)**.
- Pokud zvolíte možnost Zap. nebo Zadej dvakrat #, nebudete moci používat funkci Oběžník a kombinovat čísla pamětí stanic při vytáčení.

**3**

## <span id="page-20-0"></span>**Odesílání faxu <sup>3</sup>**

## <span id="page-20-1"></span>**Další možnosti odesílání <sup>3</sup>**

### <span id="page-20-2"></span>**Odesílání faxů pomocí vícenásobných nastavení <sup>3</sup>**

Před odesíláním faxu můžete změnit libovolnou kombinaci těchto nastavení: oboustranný fax, kontrast, rozlišení, zámořský režim, časovač odloženého faxu, přenos v režimu Polling, přenos v reálném čase, oběžník, velikost skla skeneru nebo nastavení titulního listu.

a Stiskněte tlačítko (**FAX**). LCD zobrazí:

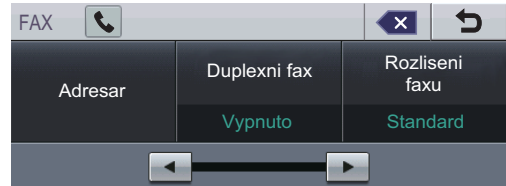

- <span id="page-20-3"></span>Stisknutím ◀ nebo ▶ zobrazíte nastavení, které chcete změnit a stiskněte nastavení, potom stiskněte požadovanou možnost.
- **3** Postupujte jedním z následujících způsobů:
	- Opakujte krok 2 pro změnu dalších nastavení.
	- Pokud jste dokončili výběr nastavení, přejděte k dalšímu kroku, kde fax odešlete.

## **Poznámka**

- Většina nastavení je pouze dočasná a zařízení se vrátí zpět na své výchozí nastavení poté, co odešlete fax.
- Nejčastěji používaná nastavení můžete uložit, a to jejich nastavením jako výchozí. Tato nastavení zůstanou, dokud je opět nezměníte. (Viz *[Nastavení zm](#page-27-2)ěn jako [nové výchozí hodnoty](#page-27-2)* na straně 22.)

## <span id="page-21-0"></span>**Změna oboustranného rozložení faxu <sup>3</sup>**

Než odešlete oboustranný fax, musíte vybrat formát skenování duplex. Vámi zvolený formát bude záviset na rozvržení vašeho oboustranného dokumentu.

- a Stiskněte tlačítko (**FAX**).
- Stisknutím tlačítka ◀ nebo ▶ zobrazte Duplexni fax. Stiskněte tlačítko Duplexni fax.
- **3** Postupujte jedním z následujících způsobů:
	- Pokud je váš dokument otočen na Dlouhou stranu, stiskněte Duplex. sken:Na sirku.

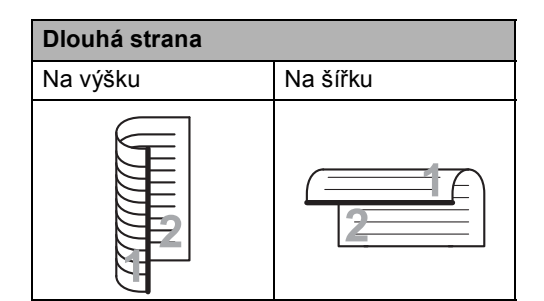

■ Pokud je váš dokument otočen na Krátkou stranu, stiskněte Duplex. sken:Na vysku.

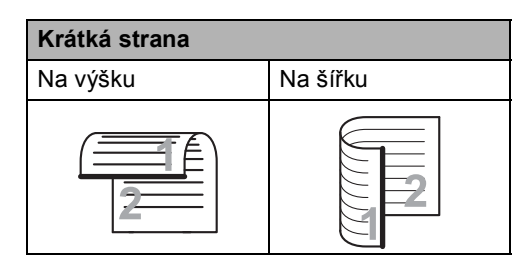

Stiskněte tlačítko **Stop/Exit (Stop/Konec)**.

## <span id="page-21-1"></span>**Kontrast <sup>3</sup>**

U většiny dokumentů zajistí nejlepší výsledky výchozí nastavení Auto.

Auto automaticky zvolí vhodný kontrast dokumentu.

Pokud je váš dokument příliš světlý nebo naopak příliš tmavý, změnou kontrastu můžete zlepšit kvalitu faxu.

Pomocí tlačítka Tmavy faxovaný dokument zesvětlíte.

Pomocí tlačítka Svetly faxovaný dokument ztmavíte.

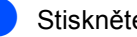

- a Stiskněte tlačítko (**FAX**).
- 2 Stisknutím tlačítka ◀ nebo ▶ zobrazte Kontrast. Stiskněte tlačítko Kontrast.
- Stiskněte tlačítko Auto, Svetly nebo Tmavy.

#### **Poznámka**

Pokud jako Rozlišení faxu zvolíte možnost Foto, pak i když zvolíte možnost Svetly nebo Tmavy, zařízení odešle fax pomocí nastavení Auto.

**3**

## <span id="page-22-0"></span>**Změna rozlišení faxu <sup>3</sup>**

Kvalitu faxu lze zlepšit změnou rozlišení faxu. Rozlišení lze změnit pro následující fax.

**a** Stiskněte tlačítko (面) (FAX).

**2** Stisknutím tlačítka  $\triangle$  nebo  $\triangleright$  zobrazte Rozliseni faxu. Stiskněte tlačítko Rozliseni faxu.

**3** Stiskněte tlačítko Standard, Jemne, Ex.Jemne nebo Foto.

#### **Poznámka**

Můžete si vybrat ze čtyř nastavení rozlišení pro černobílé faxy a dvou pro barevné.

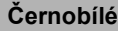

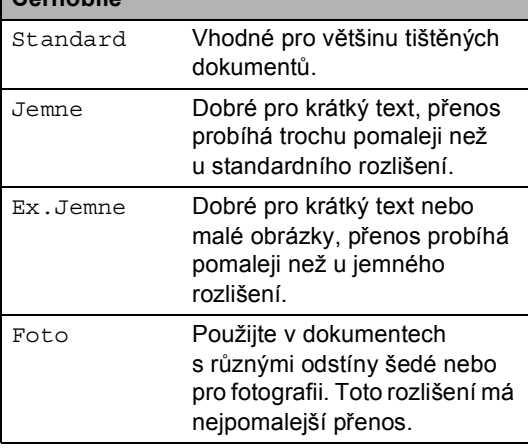

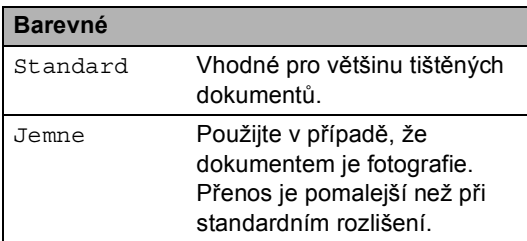

Vyberete-li možnost Ex.Jemne nebo Foto a poté použijete tlačítko **Colour Start (Barva Start)** k odeslání faxu, zařízení odešle fax pomocí nastavení Jemne.

## <span id="page-22-1"></span>**Další operace odesílání**

## <span id="page-22-2"></span>**Ruční odesílání faxu <sup>3</sup>**

#### **Ruční přenos <sup>3</sup>**

Během ručního přenosu při odesílání faxu uslyšíte tóny vytáčení, vyzvánění a tóny příjmu faxu.

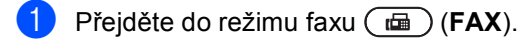

- Vložte dokument.
	- **Zvedněte sluchátko externího telefonu a** čekejte, dokud neuslyšíte oznamovací tón.
- Vytočte faxové číslo, na které chcete volat.
- **6** Jakmile uslyšíte tóny faxu, stiskněte tlačítko **Mono Start** nebo **Colour Start (Barva Start)**.
	- Pokud používáte sklo skeneru, stiskněte Vysilani.
	- Zavěste sluchátko externího telefonu.

## <span id="page-23-0"></span>**Souběh činností (pouze černobíle) <sup>3</sup>**

Můžete vytočit číslo a zahájit skenování faxu do paměti - a to i pokud přístroj odesílá z paměti, přijímá faxy nebo tiskne data z PC. Na displeji LCD se zobrazí číslo nové úlohy.

Počet stránek, které můžete naskenovat do paměti, se bude lišit v závislosti na datech, která jsou na nich vytištěna.

#### **Poznámka**

Zobrazí-li se při skenování první strany faxu zpráva Preplnena pamet, stisknutím tlačítka

**Stop/Exit (Stop/Konec)** skenování zrušte. Zobrazí-li se při skenování další strany zpráva Preplnena pamet, můžete stisknutím tlačítka **Mono Start** odeslat již naskenované stránky, nebo stisknutím tlačítka

**Stop/Exit (Stop/Konec)** operaci zrušit.

## <span id="page-23-1"></span>**Oběžník (pouze černobíle) <sup>3</sup>**

Funkce oběžníku umožňuje zaslat stejnou faxovou zprávu na více než jedno faxové číslo. Do jednoho oběžníku můžete zahrnout čísla Skupin, Bleskové volby, Krátké volby a až 50 ručně vytáčených čísel.

Do oběžníku můžete zahrnout až 390 různých čísel. Toto číslo závisí na množství uložených skupin, přístupových kódů nebo čísel kreditních karet a na množství odložených nebo uložených faxů v paměti.

#### **Než s oběžníkem začnete <sup>3</sup>**

Čísla Bleskové volby a Krátké volby je třeba uložit do paměti počítače a teprve poté je lze použít v oběžníku. (Viz *Uložení čísel bleskové volby* a *Uložení čísel krátké volby* v *Kapitole 7* příručky *Základní příručka uživatele*.)

Skupinová čísla je třeba také uložit do paměti počítače a teprve poté je lze použít v oběžníku. Skupinová čísla zahrnují mnoho uložených čísel Bleskové volby a Krátké volby pro snadnější vytáčení. (Viz *[Nastavení](#page-45-1)  [skupin pro ob](#page-45-1)ěžník* na straně 40.)

#### **Jak odeslat oběžník faxem <sup>3</sup>**

#### **Poznámka**

Pro snadné vyhledání čísel stiskněte Adresar nebo G (Vyhledávání).

- a Stiskněte tlačítko (**FAX**).
- b Vložte dokument.
- <span id="page-24-0"></span>Stisknutím tlačítka ◀ nebo ▶ zobrazte Obeznik. Stiskněte tlačítko Obeznik.
	- d <sup>P</sup>řidávat čísla na oběžník můžete jedním z následujících způsobů:
		- Stiskněte Rucne a zadejte číslo stisknutím tlačítka na dotykovém displeji. (Viz *Jak vytáčet* v *Kapitole 7* příručky *Základní příručka uživatele*.)

Stiskněte tlačítko OK.

■ Stiskněte tlačítko Adresar. Stisknutím **ROOL A** začnete vyhledávat podle abecedního nebo číselného pořadí. Zaškrtněte zaškrtávací políčko vedle každého čísla, které chcete zahrnout do oběžníku.

Stiskněte tlačítko OK.

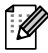

#### **Poznámka**

Čísla Bleskové volby začínají na \*. Čísla Krátké volby začínají s #.

**5** Poté, co jste zadali všechna faxová čísla opakováním kroku . stiskněte OK.

f Stiskněte tlačítko **Mono Start**.

Po skončení odeslání oběžníku bude vytištěna zpráva o oběžníku, abyste měli přehled o výsledcích.

#### **Poznámka**

Na oběžník bude použit profil skenování toho čísla Bleskové volby, Krátké volby nebo Skupiny, které vyberete jako *první*.

#### **Zrušení Odesílání oběžníku <sup>3</sup>**

Při odesílání oběžníku můžete zrušit právě odesílaný fax nebo celou úlohu odesílání oběžníku.

**i** Stiskněte tlačítko **Stop/Exit (Stop/Konec)**.

- Postupujte jedním z následujících způsobů:
	- Celý oběžník zrušíte stisknutím tlačítka Cely faxovy obeznik. Přejděte ke kroku <sup>3</sup>.
	- Pro zrušení aktuální úlohy stiskněte tlačítko, které zobrazuje číslo, které se právě vytáčí. Přejděte ke kroku $\bullet$ .
	- Chcete-li činnost ukončit bez zrušení, stiskněte **Stop/Exit (Stop/Konec)**.
- <span id="page-24-2"></span><span id="page-24-1"></span>Pokud se vás LCD ptá, zda chcete zrušit celý oběžník, postupujte jedním z následujících kroků:
	- Stiskněte Ano pro potvrzení.
	- Chcete-li činnost ukončit bez zrušení, stiskněte Ne nebo **Stop/Exit (Stop/Konec)**.
	- Postupujte jedním z následujících způsobů:
		- Pro zrušení aktuální úlohy stiskněte Ano.
		- Chcete-li činnost ukončit bez zrušení, stiskněte Ne nebo **Stop/Exit (Stop/Konec)**.

## <span id="page-25-0"></span>**Přenos v reálném čase <sup>3</sup>**

Když odesíláte fax, přístroj před odesláním naskenuje dokumenty do paměti. Poté, jakmile je telefonní linka volná, zařízení zahájí vytáčení a odesílání.

Někdy je třeba poslat důležitý dokument okamžitě bez čekání na přenos z paměti. Můžete zapnout Cekajici vysilani.

- **Poznámka**
- Pokud je paměť plná nebo posíláte černobílý fax z ADF, zařízení odešle dokument v reálném čase (dokonce i když je Přenos v reálním čase vypnutý). Pokud je paměť plná, faxy ze skla skeneru nelze

• Při přenosu v reálném čase nefunguje při použití skla skeneru funkce automatického opakování vytáčení.

odeslat, dokud se část paměti neuvolní.

- a Stiskněte tlačítko (**FAX**).
- b Vložte dokument.
- Stisknutím tlačítka ◀ nebo ▶ zobrazte Cekajici vysilani. Stiskněte tlačítko Cekajici vysilani.
	- Stiskněte tlačítko Zap..

## <span id="page-25-1"></span>**Zámořský režim <sup>3</sup>**

Pokud máte potíže s odesláním faxu do zámoří kvůli špatnému připojení, doporučujeme vám zapnout zámořský režim.

Jedná se o dočasné nastavení, které bude aktivní pouze pro následující fax.

a Stiskněte tlačítko (**FAX**).

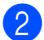

Vložte dokument.

**3** Stisknutím tlačítka ◀ nebo ▶ zobrazte Zamorsky mod. Stiskněte tlačítko Zamorsky mod.

4 Stiskněte tlačítko Zap..

## <span id="page-25-2"></span>**Odložený fax (pouze černobíle) <sup>3</sup>**

Do paměti můžete uložit až 50 faxů, které budou odeslány v následujících 24 hodinách.

- a Stiskněte tlačítko (**FAX**).
- Vložte dokument.
- Stisknutím tlačítka ◀ nebo ▶ zobrazte Casovac. Stiskněte tlačítko Casovac.

Stiskněte tlačítko Zap...

Zadejte čas, kdy chcete fax odeslat (ve 24hodinovém formátu) stisknutím tlačítek na dotykovém displeji. (Například zadejte 19:45 pro 7:45 odp.) Stiskněte tlačítko OK.

#### **Poznámka**

Počet stránek, které můžete naskenovat do paměti, závisí na objemu dat, která jsou vytištěna na každé stránce.

### <span id="page-26-0"></span>**Přenos odložené dávky (pouze černobíle) <sup>3</sup>**

Před odesláním odložených faxů vám zařízení pomůže snížit náklady seřazením všech faxů v paměti podle místa určení a naplánovaného času.

Všechny odložené faxy, které jsou naplánovány k odeslání ve stejný čas na stejné faxové číslo, budou odeslány jako jeden fax, aby se ušetřil čas přenosu.

- 
- Stiskněte tlačítko MENU.
- Stisknutím tlačítka ▲ nebo ▼ zobrazte Fax. Stiskněte tlačítko Fax.
- 8 Stisknutím tlačítka A nebo V zobrazte Odeslat nastaveni. Stiskněte tlačítko Odeslat nastaveni.
- 4 Stiskněte tlačítko Sdruzene vysilani.
- **b** Stiskněte tlačítko Zap. nebo Vyp..
- 6 Stiskněte tlačítko **Stop/Exit (Stop/Konec)**.

#### <span id="page-26-3"></span><span id="page-26-1"></span>**Kontrola a zrušení čekajících úloh <sup>3</sup>**

Zkontrolujte, které úlohy stále čekají v paměti na odeslání. Pokud neexistují žádné úlohy, na displeji LCD se zobrazí zpráva Neni zadna uloha. Uloženou a čekající faxovou úlohu v paměti můžete zrušit.

Stiskněte tlačítko MENU.

Stisknutím tlačítka A nebo ▼ zobrazte Fax.

Stiskněte tlačítko Fax.

- Stisknutím tlačítka ▲ nebo ▼ zobrazte Zbyva uloh. Stiskněte tlačítko Zbyva uloh. Na LCD se zobrazí čekající úlohy.
- <span id="page-26-2"></span>4 Stisknutím  $\triangle$  nebo  $\nabla$  procházejte úlohy a stiskněte úlohu, kterou chcete zrušit. Stiskněte tlačítko OK.
- **5** Postupujte jedním z následujících způsobů:
	- Zrušíte stisknutím Ano. Chcete-li ukončit další úlohu, přejděte ke kroku **e**.
	- Chcete-li činnost ukončit bez zrušení, stiskněte Ne.
- Po dokončení zrušení úloh stiskněte **Stop/Exit (Stop/Konec)**.

### <span id="page-27-2"></span><span id="page-27-0"></span>**Nastavení změn jako nové výchozí hodnoty <sup>3</sup>**

Můžete uložit faxová nastavení pro Rozliseni faxu, Kontrast, Cekajici vysilani, Velikost ze skla skeneru a Nastaveni titul. listu, která používate nejčastěji, a to jejich nastavením jako výchozí. Tato nastavení zůstanou, dokud je opět nezměníte.

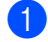

a Stiskněte tlačítko (**FAX**).

- Stisknutím < nebo ▶ vyberete nastavení, které chcete změnit a potom stiskněte novou možnost. Opakujte tento krok pro každé nastavení, které chcete změnit.
- **3** Po změně posledního nastavení stiskněte < nebo > a zobrazí se Uloz.nov.predv.. Stiskněte tlačítko Uloz.nov.predv..
- 4 Stiskněte tlačítko Ano.
- Stiskněte tlačítko **Stop/Exit (Stop/Konec)**.

### <span id="page-27-1"></span>**Obnovení všech nastavení faxu na tovární nastavení <sup>3</sup>**

Všechna změněná faxová nastavení můžete obnovit na tovární nastavení. Tato nastavení zůstanou, dokud je opět nezměníte.

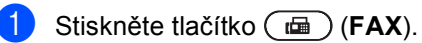

Po změně posledního nastavení stiskněte < nebo > a zobrazí se Tovarni nastav. Stiskněte tlačítko Tovarni nastav.

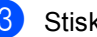

**3** Stiskněte tlačítko Ano.

4 Stiskněte tlačítko **Stop/Exit (Stop/Konec)**.

**3**

## <span id="page-28-0"></span>**Elektronický titulní list (pouze černobíle) <sup>3</sup>**

Pokud jste zatím nenaprogramovali ID stanice, tato funkce *nebude* fungovat. (Viz *Stručný návod k obsluze*.)

S každým faxem můžete automaticky odesílat titulní list. Součástí titulního listu je ID stanice, komentář a jméno (nebo číslo) uložené v paměti Bleskové volby nebo Krátké volby.

Zvolením možnosti Zap. můžete na titulním listu zobrazit také počet stránek.

Můžete zvolit jeden z následujících přednastavených komentářů.

- 1.Bez poznamky
- 2.Zavolejte
- 3.Nalehave
- 4.Duverne

Místo použití jednoho z přednastavených komentářů můžete zadat dvě vlastní osobní zprávy, které mohou mít až 27 znaků. Se zadáváním znaků vám pomůže tabulka na straně *Vkládání textu* v *Příloze C* příručky *Základní příručka uživatele*.

(Viz *[Tvorba vlastního komentá](#page-28-1)ře* [na stran](#page-28-1)ě 23.)

- 5.(Vlastní)
- 6.(Vlastní)

#### <span id="page-28-1"></span>**Tvorba vlastního komentáře <sup>3</sup>**

Nastavit můžete dva vlastní komentáře.

- **1** Stiskněte tlačítko MENU.
- Stisknutím tlačítka ▲ nebo ▼ zobrazte Fax. Stiskněte tlačítko Fax.
- 8 Stisknutím tlačítka ▲ nebo v zobrazte Odeslat nastaveni. Stiskněte tlačítko Odeslat nastaveni.
- 4 Stiskněte tlačítko Nastaveni titulniho listu.
- Stiskněte tlačítko Pozn. t. listu.
- Stisknutím tlačítka 5. nebo 6. uložte svůj vlastní komentář.
- g Zadejte svůj vlastní komentář stisknutím tlačítek na dotykovém displeji. Stiskněte tlačítko OK. Se zadáváním znaků vám pomůže tabulka na straně *Vkládání textu* v *Příloze C* příručky *Základní příručka uživatele*.
- 8 Stiskněte tlačítko **Stop/Exit (Stop/Konec)**.

**23**

#### **Poslat titulní list pro všechny faxy <sup>3</sup>**

Zařízení můžete nastavit tak, aby odesílalo titulní list s každým odesílaným faxem.

- a Stiskněte tlačítko (**FAX**).
- Stisknutím tlačítka ◀ nebo ▶ zobrazte Nastaveni titul. listu. Stiskněte tlačítko Nastaveni titul. listu.
- **3** Stiskněte tlačítko  $\text{Zap.}$  (nebo  $\text{Vyp.}$ ).
- 4 Stiskněte komentář, který chcete přidat.
- **b** Zadejte dvě číslice vyjadřující počet odesílaných stránek. Stiskněte tlačítko OK. Např. zadejte 0, 2 pro 2 stránky nebo 0, 0, čímž zůstane počet stránek prázdný. Pokud uděláte chybu, stisknutím tlačítka Vymaz se vrátíte zpět a můžete počet stránek zadat znovu.

#### **Použití tištěného titulního listu <sup>3</sup>**

Pokud chcete použít tištěný titulní list, na který lze psát, můžete si vytisknout vzorovou stránku a připojit ji k faxu.

- **b** Stiskněte tlačítko MENU. 2 Stisknutím tlačítka A nebo V zobrazte Fax. Stiskněte tlačítko Fax.
- **3** Stisknutím tlačítka **A** nebo ▼ zobrazte Odeslat nastaveni. Stiskněte tlačítko Odeslat nastaveni.
- 4 Stiskněte tlačítko Nastaveni titulniho listu.
- **5** Stiskněte tlačítko Tisk vzorku.
- **6** Stiskněte tlačítko Mono Start nebo **Colour Start (Barva Start)**.
- **7** Jakmile zařízení vytiskne kopii vašeho titulního listu, stiskněte tlačítko **Stop/Exit (Stop/Konec)**.

## <span id="page-30-0"></span>**Přehled pollingu <sup>3</sup>**

Polling umožňuje nastavit zařízení tak, aby ostatní mohli přijímat vaše faxy, zatímco budou platit za volání. Také umožňuje, abyste vy volali na jiné faxové zařízení a dostávali z něj faxy, přičemž za volání platíte vy. Funkce polling musí být nastavená na obou zařízeních. Ne všechna faxová zařízení podporují polling.

### <span id="page-30-1"></span>**Polling vysílání (pouze černobíle) <sup>3</sup>**

Polling vysílání vám umožňuje nastavit zařízení tak, aby čekalo s dokumentem a umožnilo tak jinému faxovému zařízení zavolat a načíst ho.

#### **Nastavení pro polling vysílání <sup>3</sup>**

- a Stiskněte tlačítko (**FAX**).
- b Vložte dokument.
- Stisknutím tlačítka  $\triangle$  nebo  $\triangleright$  zobrazte Polling vysilani. Stiskněte tlačítko Polling vysilani.
- Stiskněte tlačítko Standard.
- - e Stiskněte tlačítko **Mono Start**.
- <span id="page-30-3"></span>f Pokud používáte sklo skeneru, zobrazí se na displeji LCD výzva k výběru jedné z následujících možností:
	- Stisknutím tlačítka Ano naskenujete další stránku. Přejděte ke kroku @.
	- Stisknutím tlačítka Ne nebo **Mono Start** odešlete dokument.
- <span id="page-30-2"></span>g Položte další stranu na sklo skeneru a stiskněte tlačítko **Mono Start**. Pro každou další stránku zopakujte kroky @ a $\bullet$ .
	- Zařízení automaticky odešle fax.

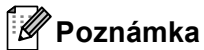

Dokument se uloží a může ho převzít jiný fax, dokud ho nevymažete z paměti.

Chcete-li fax vymazat z paměti, stiskněte tlačítko MENU, Fax, Zbyva uloh. (Viz *[Kontrola a zrušení](#page-26-3) čekajících úloh* [na stran](#page-26-3)ě 21.)

#### **Nastavení polling vysílání s bezpečnostním kódem <sup>3</sup>**

Zabezpečený polling vám umožňuje omezit, kdo může získat dokumenty, které jste nastavili pro polling vysílání. Zabezpečený polling funguje pouze s faxovými zařízeními Brother. Pokud chce někdo jiný přijmout fax z vašeho zařízení, musí zadat bezpečnostní kód.

- a Stiskněte tlačítko (**FAX**).
- Vložte dokument.
- Stisknutím tlačítka < nebo > zobrazte Polling vysilani. Stiskněte tlačítko Polling vysilani.
- Stiskněte tlačítko Zabezp..
- Zadejte čtyřmístné číslo. Stiskněte tlačítko OK.
- <span id="page-30-5"></span>f Stiskněte tlačítko **Mono Start**.
	- Pokud používáte sklo skeneru, zobrazí se na displeji LCD výzva k výběru jedné z následujících možností:
		- Stisknutím tlačítka Ano naskenujete další stránku. Přejděte ke kroku @.
		- Stisknutím tlačítka Ne nebo **Mono Start** odešlete dokument.
- <span id="page-30-4"></span>h Položte další stranu na sklo skeneru a stiskněte tlačítko **Mono Start**. Pro každou další stránku zopakujte kroky  $\bullet$ a **B**.
- Zařízení automaticky odešle fax.

**4**

## <span id="page-31-0"></span>**Příjem faxu <sup>4</sup>**

## <span id="page-31-1"></span>**Funkce dálkového ovládání faxu (pouze černobíle) <sup>4</sup>**

Funkce dálkového ovládání faxu NEJSOU k dispozici u barevných faxů.

Funkce dálkového ovládání faxu vám umožní faxovat, i když nejste právě u zařízení.

Můžete využít vždy *jen jednu* funkci dálkového ovládání faxu.

## <span id="page-31-2"></span>**Příjem bez papíru <sup>4</sup>**

Pokud se během příjmu faxů vyprázdní zásobník papíru, na displeji LCD se zobrazí zpráva Neni papir. Vložte papír do zásobníku papíru. (Viz *Vkládání papíru a tiskových médií* v *Kapitole 2* příručky *Základní příručka uživatele*.)

Zařízení bude pokračovat v přijímání faxu, přičemž zbývající stránky budou ukládány do paměti, dokud bude k dispozici dostatek paměti.

Příchozí faxy se budou ukládat v paměti, dokud se paměť nezaplní nebo nebude do zásobníku doplněn papír. Až bude paměť plná, zařízení automaticky zastaví odpovídání na volání. Chcete-li faxy vytisknout, vložte do zásobníku nový papír.

## <span id="page-31-3"></span>**Přesměrování faxu <sup>4</sup>**

Funkce Přesměrování faxu vám umožní automaticky přeposlat přijaté faxy na jiné zařízení. Pokud zvolíte možnost Zapnout záložní tisk, zařízení fax také vytiskne.

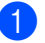

- Stiskněte tlačítko MENU.
- Stisknutím tlačítka ▲ nebo ▼ zobrazte Fax.

Stiskněte tlačítko Fax.

- 8 Stisknutím tlačítka ▲ nebo v zobrazte Prijem nastav.. Stiskněte tlačítko Prijem nastav..
- Stisknutím tlačítka A nebo ▼ zobrazte Presmerov/Uloz. Stiskněte tlačítko Presmerov/Uloz.
- Stiskněte tlačítko Fax presmerovani.
- $\begin{bmatrix} 6 \end{bmatrix}$  Postupujte jedním z následujících způsobů:
	- Stiskněte Rucne a číslo pro přesměrování faxu (až 20 znaků) nebo e-mailovou adresu (až 60 znaků) prostřednictvím tlačítek na dotykovém displeji. (Viz *Vkládání textu* v *Příloze C* příručky *Základní příručka uživatele*.)

Stiskněte tlačítko OK.

Stiskněte tlačítko Adresar.

Opakovaným stisknutím tlačítka a nebo ▼ přejděte na hledané faxové číslo nebo e-mailovou adresu, na kterou mají být faxy přeposílány.

Stiskněte faxové číslo nebo emailovou adresu, kterou chcete použít.

## **Poznámka**

- Zadat e-mailovou adresu můžete stisknutím **u** $\approx$  na dotykovém displeji.
- Zobrazit uložené čísla a e-mailové adresy v abecedním pořadí, můžete stisknutím **FOOD** A na dotykovém displeji.
- Nemůžete zadat přesměrování čísla prostřednictvím Bleskové volby na ovládacím panelu.
- V závislosti na zvolené e-mailové adrese, budete vyzváni k zadání typu souboru. Stiskněte TIFF nebo PDF a potom přejděte na krok $\bullet$ .
- Zvolíte-li si Číslo skupiny z Adresáře, faxy budou přeposlány na více faxových čísel.
- <span id="page-32-1"></span>Stiskněte tlačítko Zalozni tisk: Zap nebo Zalozni tisk:Vyp.

#### Ø **DŮLEŽITÉ**

Pokud zvolíte možnost Zapnout záložní tisk, zařízení přijaté faxy také vytiskne, abyste měli kopii faxu. Jedná se o funkci zabezpečení pro případ výpadku elektrického proudu nebo poruchy zařízení před přeposláním faxu.

Stiskněte tlačítko **Stop/Exit (Stop/Konec)**.

## <span id="page-32-0"></span>**Ukládání faxu <sup>4</sup>**

Funkce ukládání faxu vám umožňuje uložit přijaté faxy do paměti zařízení. Faxové zprávy můžete z paměti zařízení vyzvednout z jiného místa pomocí příkazů dálkového vyzvednutí. (Viz *Př[íjem faxových zpráv](#page-36-0)* [na stran](#page-36-0)ě 31.) Zařízení automaticky vytiskne kopii uloženého faxu.

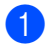

Stiskněte tlačítko MENU.

- Stisknutím tlačítka ▲ nebo ▼ zobrazte Fax. Stiskněte tlačítko Fax.
- Stisknutím tlačítka ▲ nebo ▼ zobrazte Prijem nastav.. Stiskněte tlačítko Prijem nastav..
- 4 Stisknutím tlačítka A nebo V zobrazte Presmerov/Uloz. Stiskněte tlačítko Presmerov/Uloz.
- Stiskněte tlačítko Ulozeni dok..
- Stiskněte tlačítko **Stop/Exit (Stop/Konec)**.

### <span id="page-33-0"></span>**PC-Fax příjem <sup>4</sup>**

Vyberete-li funkci PC-Fax příjem, zařízení uloží přijaté faxy do paměti a odešle je automaticky do počítače. Potom můžete počítač použít k zobrazení a uložení těchto faxů.

Dokonce i když počítač vypnete (například v noci nebo přes víkend), zařízení bude přijímat a ukládat faxy do paměti. Na LCD se zobrazí počet přijatých faxů, které jsou uloženy v paměti.

Když zapnete počítač a spustíte program PC-Fax Příjem, zařízení přenese faxy do počítače automaticky.

Chcete-li přenášet přijaté faxy do počítače, musíte v počítači spustit program PC-Fax Příjem. (Podrobnější informace naleznete v části *Příjem PC-FAXu* v příručce *Příručka uživatele programů*.)

- Stiskněte tlačítko MENU.
- Stisknutím tlačítka ▲ nebo ▼ zobrazte Fax. Stiskněte tlačítko Fax.
- Stisknutím tlačítka ▲ nebo ▼ zobrazte Prijem nastav.. Stiskněte tlačítko Prijem nastav..
- Stisknutím tlačítka ▲ nebo ▼ zobrazte Presmerov/Uloz. Stiskněte tlačítko Presmerov/Uloz.
- **5** Stiskněte tlačítko PC Fax prijem.
- 6 LCD vám dá vybrat z možností, které jste si nastavili v programu PC-Fax na počítači. Pokud jste na počítači spustili program PC-FAX, stiskněte OK. (Viz *Příjem PC-FAXu* v *Příručce uživatele programů*.)
- Stisknutím tlačítka ▲ nebo ▼ zvolte možnost <USB> nebo název vašeho počítače, je-li zařízení připojeno k síti. Stiskněte tlačítko OK.
- Stiskněte tlačítko Zalozni tisk: Zap nebo Zalozni tisk:Vyp.
- Stiskněte tlačítko **Stop/Exit (Stop/Konec)**.

#### **DŮLEŽITÉ** 0

Pokud zvolíte možnost Zapnout záložní tisk, zařízení fax také vytiskne, abyste měli kopii faxu. Jedná se o funkci zabezpečení pro případ výpadku elektrického proudu nebo poruchy zařízení před přeposláním faxu.

### **Poznámka**

- Před nastavením funkce PC-Fax příjem musíte do počítače nainstalovat program MFL-Pro Suite. Zkontrolujte, že je počítač zapnutý a připojený. (Podrobnější informace naleznete v části *Příjem PC-FAXu* v příručce *Příručka uživatele programů*.)
- Pokud má zařízení problém a nemůže tisknout faxy z paměti, můžete použít toto nastavení pro přenos faxů do počítače. (Podrobnosti viz *Přenos faxů nebo hlášení faxového deníku* v *Příloze B* příručky *Základní příručka uživatele*.)
- Funkce PC-Fax příjem není podporována operačním systémem Mac OS.
- I když jste zapnuli funkci PC-Fax příjem, nebudou barevné faxy přenášeny do PC. Zařízení tiskne přijaté barevné faxy.

### <span id="page-34-1"></span><span id="page-34-0"></span>**Změna funkcí dálkového ovládání faxu <sup>4</sup>**

Pokud po přepnutí na jinou funkci dálkového ovládání faxu v paměti zařízení zůstaly přijaté faxy, na displeji LCD se zobrazí jednu z následujících otázek:

- Vymaz vsech dok?
- Tisk cely fax?
	- Pokud stisknete tlačítko Ano, faxy v paměti budou před změnou nastavení vymazány nebo vytištěny. Pokud již byla záložní kopie vytištěna, nebude se tisknout znovu.
	- Stisknete-li tlačítko Ne, faxy v paměti se před změnami nastavení nevymažou a změny nebudou provedeny.

Pokud po přepnutí na možnost PC Fax prijem z jiné funkce dálkového ovládání faxu (Fax presmerovani nebo Ulozeni dok.) v paměti zařízení zůstaly přijaté faxy, na displeji LCD se zobrazí následující otázka:

- Odesl.fax do PC?
	- Stisknete-li tlačítko Ano, faxy v paměti budou před změnou nastavení odeslány do počítače.
	- Stisknete-li tlačítko Ne, faxy v paměti se před změnami nastavení nevymažou ani nepřenesou do počítače a změny nebudou provedeny.
- Zalozni tisk:Zap Zalozni tisk:Vyp

Stiskněte tlačítko Zalozni tisk:Zap nebo Zalozni tisk:Vyp.

## **DŮLEŽITÉ**

Pokud zvolíte možnost Zapnout záložní tisk, zařízení přijaté faxy také vytiskne, abyste měli kopii faxu. Jedná se o funkci zabezpečení pro případ výpadku elektrického proudu nebo poruchy zařízení před přeposláním faxu.

#### **Vypnutí funkce dálkového ovládání faxu <sup>4</sup>**

- 1 Stiskněte tlačítko MENU.
- Stisknutím tlačítka ▲ nebo ▼ zobrazte Fax. Stiskněte tlačítko Fax.
- Stisknutím tlačítka ▲ nebo ▼ zobrazte Prijem nastav.. Stiskněte tlačítko Prijem nastav..
- 4 Stisknutím tlačítka A nebo V zobrazte Presmerov/Uloz. Stiskněte tlačítko Presmerov/Uloz.
- Stiskněte tlačítko Vyp..

#### **Poznámka**

Pokud jsou v paměti zařízení stále přijaté faxy, displej LCD vám nabídne více možností. (Viz *Změ[na funkcí dálkového](#page-34-1)  [ovládání faxu](#page-34-1)* na straně 29.)

#### 6 Stiskněte tlačítko **Stop/Exit (Stop/Konec)**.

## <span id="page-35-0"></span>**Dálkové vyzvednutí <sup>4</sup>**

Funkce dálkového vyzvednutí vám umožňuje získat uložené faxové zprávy, když nejste právě u zařízení. Zařízení můžete zavolat z jakéhokoli dotykového telefonu nebo faxu a pomocí kódu pro dálkový přístup vyzvednout faxovou zprávu.

#### **Nastavení kódu pro dálkový přístup <sup>4</sup>**

Funkce Kód pro dálkový přístup vám poskytuje přístup k funkcím dálkového vyzvednutí, když se nenacházíte v blízkosti zařízení. Před použitím funkcí dálkového přístupu a vyzvednutí musíte nastavit vlastní kód. Kód nastavený z výroby je neaktivní:  $---+$ 

- Stiskněte tlačítko MENU.
- Stisknutím tlačítka ▲ nebo ▼ zobrazte Fax. Stiskněte tlačítko Fax.
- 8 Stisknutím tlačítka ▲ nebo v zobrazte Dalk.pristup. Stiskněte tlačítko Dalk.pristup.
- <span id="page-35-1"></span> $\overline{a}$  Zadejte trojmístný kód pomocí čísel 0 –  $9, *$  nebo  $#$ . Stiskněte tlačítko OK.
- 5 Stiskněte tlačítko **Stop/Exit (Stop/Konec)**.

### **Poznámka**

NEPOUŽÍVEJTE kód shodný s kódem pro dálkovou aktivaci (\*51) nebo kód pro dálkovou deaktivaci (#51). (Viz *Použití dálkových kódů* v *Kapitole 6* příručky *Základní příručka uživatele*.)

Kód můžete kdykoliv změnit. Pokud chcete kód deaktivovat, stisknutím tlačítka Vymaz a OK v kroku @ obnovte výchozí nastavení  $-\ - +$ 

#### **Použití vašeho kódu pro dálkový přístup <sup>4</sup>**

**O** Vytočte své faxové číslo z telefonu nebo jiného faxového zařízení s použitím tónové volby.

- **2** Jakmile zařízení odpoví, ihned zadejte kód pro dálkový přístup.
- c Zařízení signalizuje, jestli přijalo zprávy:
	- *Žádné signály*

Nebyly přijaty žádné zprávy.

- *1 dlouhé pípnutí*
	- Byla přijata faxová zpráva.
- 4 Zařízení vás dvěma krátkými pípnutími vyzve k zadání příkazu. Pokud budete čekat déle než 30 sekund a příkaz nezadáte, zařízení automaticky zavěsí. Pokud zadáte neplatný příkaz, zařízení třikrát zapípá.
- e Po dokončení stisknutím tlačítka **<sup>9</sup> <sup>0</sup>** zařízení resetujete.

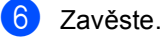

#### **Poznámka**

Pokud je na zařízení nastaven režim Rucne, máte i nadále přístup k funkcím dálkového vyzvednutí. Jako normálně vytočte faxové číslo a nechte zařízení zvonit. Po 100 sekundách uslyšíte dlouhé pípnutí, které vás vyzve k zadání kódu pro dálkový přístup. Poté máte 30 sekund na zadání kódu.
#### <span id="page-36-1"></span>**Příjem faxových zpráv <sup>4</sup>**

- **1** Vytočte své faxové číslo z telefonu nebo jiného faxového zařízení s použitím tónové volby.
- **2** Jakmile zařízení odpoví, zadejte kód pro dálkový přístup (3 číslice následované znakem \*). Jedno dlouhé pípnutí oznamuje přítomnost zpráv.
- **3** Po dvou krátkých pípnutích stiskněte na číselné klávesnici tlačítko **9 6 2**.
- 4 Počkejte na dlouhé pípnutí a pak pomocí číselné klávesnice zadejte číslo vzdáleného faxového zařízení, na které chcete odeslat vaše faxové zprávy. Pak zadejte **##** (max. 20 číslic).
- **b** Po pípnutí zařízení zavěste. Zařízení zavolá zadaný fax, který poté vytiskne vaše faxové zprávy.

#### **Poznámka**

Pomocí tlačítka # můžete do faxového čísla vložit pauzy.

#### <span id="page-36-0"></span>**Změna čísla pro přesměrování faxu <sup>4</sup>**

Výchozí nastavení vašeho čísla pro přesměrování faxu můžete změnit z jiného telefonu nebo faxového zařízení s tónovou volbou.

- a Vytočte své faxové číslo z telefonu nebo jiného faxového zařízení s použitím tónové volby.
- b Jakmile zařízení odpoví, zadejte kód pro dálkový přístup (3 číslice následované znakem \*). Jedno dlouhé pípnutí oznamuje přítomnost zpráv.
- **3** Po dvou krátkých pípnutích stiskněte na číselné klávesnici tlačítko **9 5 4**.
- 4. Počkejte na dlouhé pípnutí a pak pomocí číselné klávesnice zadejte číslo vzdáleného faxového zařízení, na které chcete odeslat vaše faxové zprávy. Pak zadejte **##** (max. 20 číslic).
- e Po dokončení stisknutím tlačítka **<sup>9</sup> <sup>0</sup>** zařízení resetujete.
- Po pípnutí zařízení zavěste.

#### **Poznámka**

Pomocí tlačítka # můžete do faxového čísla vložit pauzy.

4. kapitola

## **Příkazy dálkového faxu <sup>4</sup>**

Pokud chcete přistupovat k funkcím, i když právě nejste u zařízení, postupujte podle následujících pokynů. Pokud zavoláte zařízení a zadáte kód pro dálkový přístup (3 číslice následované znakem \*), systém dvakrát krátce pípne a vy musíte zadat dálkový příkaz.

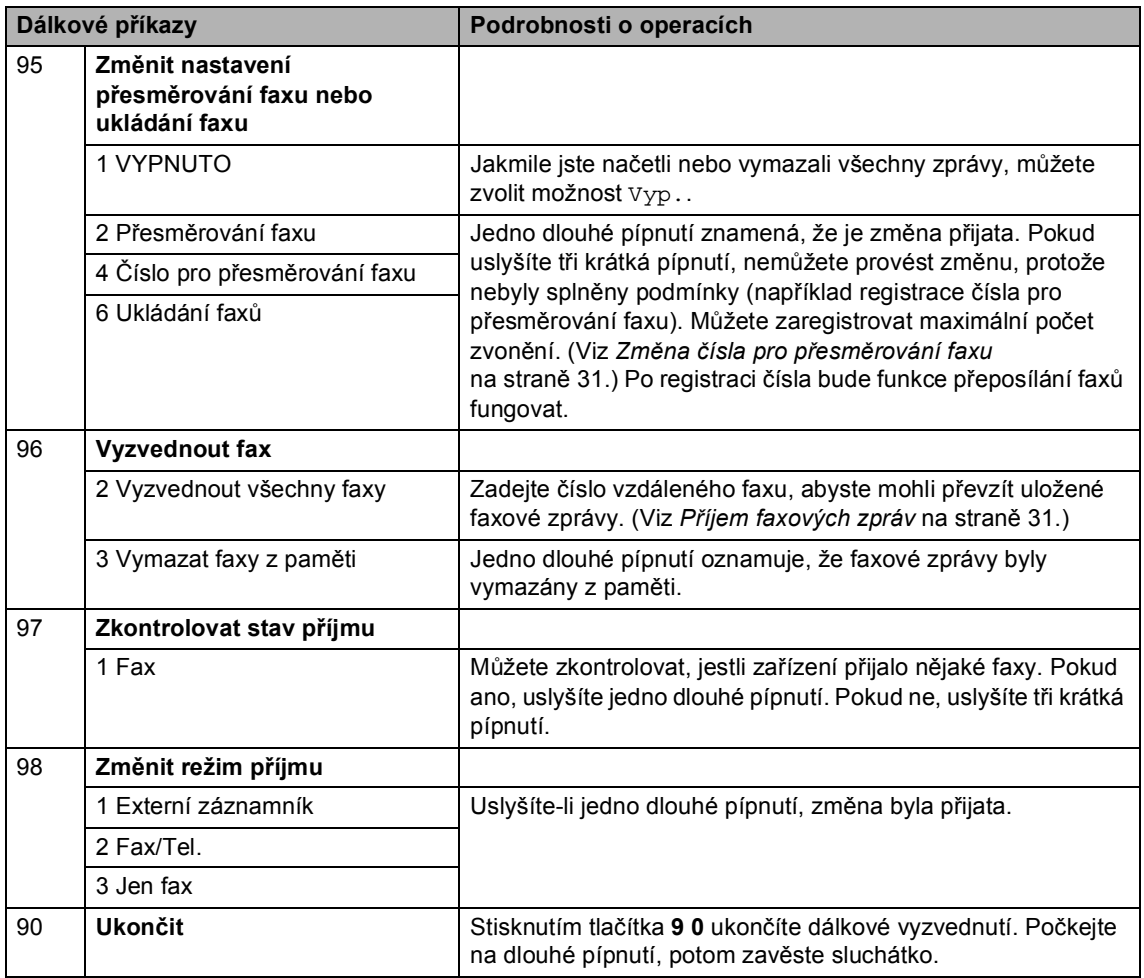

# **Další operace příjmu <sup>4</sup>**

## **Tisk zmenšeného příchozího faxu <sup>4</sup>**

Vyberete-li možnost Zap., zařízení automaticky zmenší každou stránku příchozího faxu tak, aby se přizpůsobila formátu A4, Letter, Legal nebo Folio.

Zařízení vypočítá poměr zmenšení pomocí velikosti papíru faxu a vašeho nastavení Formát papíru (MENU, Zaklad.nastav., Nastav. zasob., Zasobnik:fax). Viz *Velikost a typ papíru* v *Kapitole 2* příručky *Základní příručka uživatele*.

- 
- Stiskněte tlačítko MENU.
- Stisknutím tlačítka ▲ nebo ▼ zobrazte Fax. Stiskněte tlačítko Fax.
- Stisknutím tlačítka ▲ nebo ▼ zobrazte Prijem nastav.. Stiskněte tlačítko Prijem nastav..
- 4 Stisknutím tlačítka A nebo V zobrazte Autom.zmenseni. Stiskněte tlačítko Autom.zmenseni.
- **5** Stiskněte tlačítko zap. nebo Vyp..
- 6 Stiskněte tlačítko **Stop/Exit (Stop/Konec)**.

### **Oboustranný tisk pro Režim faxu <sup>4</sup>**

Vaše zařízení může automaticky tisknout přijaté faxy na obě strany papíru, pokud je funkce Oboustranný tisk nastavena na Zap..

Pro tuto funkci můžete použít velikost papíru A4 (60 až 105 g/m<sup>2</sup>).

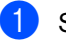

Stiskněte tlačítko MENU.

- Stisknutím tlačítka ▲ nebo ▼ zobrazte Fax. Stiskněte tlačítko Fax.
- Stisknutím tlačítka ▲ nebo ▼ zobrazte Prijem nastav.. Stiskněte tlačítko Prijem nastav..
- Stisknutím tlačítka ▲ nebo ▼ zobrazte Duplex. Stiskněte tlačítko Duplex.

Stiskněte tlačítko Zap. nebo Vyp..

Stiskněte tlačítko **Stop/Exit (Stop/Konec)**.

#### **Poznámka**

- Je-li nastavení Oboustranný tisk zapnuto, budou příchozí faxy automaticky zmenšeny na velikost papíru v zásobníku.
- Když je Duplex nastaven na Zap., na

LCD se zobrazí 1<sup>2</sup> (duplexní ikona).

## **Nastavení razítka příjmu faxu (pouze černobíle) <sup>4</sup>**

Zařízení můžete nastavit tak, aby na každé stránce faxu nahoře uprostřed vytisklo datum a čas přijetí.

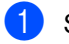

**1** Stiskněte tlačítko MENU.

- Stisknutím tlačítka ▲ nebo ▼ zobrazte Fax. Stiskněte tlačítko Fax.
- Stisknutím tlačítka ▲ nebo ▼ zobrazte Prijem nastav.. Stiskněte tlačítko Prijem nastav..
- 4 Stisknutím tlačítka  $\triangle$  nebo  $\triangledown$  zobrazte Fax prijem razitko. Stiskněte tlačítko Fax prijem razitko.
- 5 Stiskněte tlačítko zap. nebo Vyp..
- 6 Stiskněte tlačítko **Stop/Exit (Stop/Konec)**.

### **Poznámka**

- Datum a čas přijetí se nezobrazí, používáte-li internetový fax.
- Ujistěte se, že jste v zařízení nastavili aktuální datum a čas. (Viz *Stručný návod k obsluze*.)

## **Nastavení sytosti tisku <sup>4</sup>**

Sytost tisku můžete upravit tak, aby byly vytištěné stránky tmavší nebo světlejší.

- Stiskněte tlačítko MENU.
- Stisknutím tlačítka A nebo ▼ zobrazte Fax. Stiskněte tlačítko Fax.
- **3** Stisknutím tlačítka **▲** nebo ▼ zobrazte Prijem nastav.. Stiskněte tlačítko Prijem nastav..
- 4 Stisknutím tlačítka A nebo  $\overline{v}$  zobrazte Sytost tisku. Stiskněte tlačítko Sytost tisku.
- **b** Stisknutím tlačítka ► tisk ztmavíte. Naopak stisknutím tlačítka < tisk zesvětlíte. Stiskněte tlačítko OK.
- **6** Stiskněte tlačítko **Stop/Exit (Stop/Konec)**.

Příjem faxu

**4**

## **Tisk faxu z paměti <sup>4</sup>**

Pokud používáte funkci Ukládání faxů (MENU, Fax, Prijem nastav., Presmerov/Uloz), můžete vytisknout fax z paměti, nacházíte-li se u zařízení. (Viz *[Ukládání faxu](#page-32-0)* na straně 27.)

**1** Stiskněte tlačítko MENU.

- 2 Stisknutím tlačítka ▲ nebo ▼ zobrazte Fax. Stiskněte tlačítko Fax.
- **3** Stisknutím tlačítka **A** nebo **v** zobrazte Tisk dokumentu. Stiskněte tlačítko Tisk dokumentu.
- d Stiskněte tlačítko **Mono Start**.
- 6 Stiskněte tlačítko **Stop/Exit (Stop/Konec)**.

# **Přehled pollingu <sup>4</sup>**

Polling umožňuje nastavit zařízení tak, aby ostatní mohli přijímat vaše faxy, zatímco budou platit za volání. Také umožňuje, abyste vy volali na jiné faxové zařízení a dostávali z něj faxy, přičemž za volání platíte vy. Funkce polling musí být nastavená na obou zařízeních. Ne všechna faxová zařízení podporují polling.

## **Polling příjem <sup>4</sup>**

Funkce polling vám umožňuje zavolat na jiné faxové zařízení a přijmout fax.

- a Stiskněte tlačítko (**FAX**).
- Stisknutím tlačítka ◀ nebo ▶ zobrazte Polling prijem. Stiskněte tlačítko Polling prijem.
- **3** Stiskněte tlačítko Standard.
- 4 Zadejte faxové číslo, na které voláte v rámci pollingu prostřednictvím Bleskové volby, Krátké volby nebo číselné klávesnice. Stiskněte tlačítko **Mono Start** nebo **Colour Start (Barva Start)**.

### **Zabezpečený polling <sup>4</sup>**

Zabezpečený polling vám umožňuje omezit, kdo může získat dokumenty, které jste nastavili pro polling vysílání. Zabezpečený polling funguje pouze s faxovými zařízeními Brother. Pokud chcete získat fax ze zabezpečeného zařízení Brother, musíte zadat bezpečnostní kód.

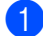

a Stiskněte tlačítko (**FAX**).

Stisknutím tlačítka ◀ nebo ▶ zobrazte Polling prijem. Stiskněte tlačítko Polling prijem.

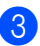

Stiskněte tlačítko zabezp..

- Zadejte čtyřmístné číslo. Stiskněte tlačítko OK.
- **5** Zadejte faxové číslo, na které voláte v rámci pollingu. Stiskněte tlačítko **Mono Start** nebo **Colour Start (Barva Start)**.

### **Odložený polling <sup>4</sup>**

Odložený polling vám umožňuje nastavit zařízení tak, aby začalo s pollingem později. Můžete nastavit pouze *jednu* operaci odloženého pollingu.

- a Stiskněte tlačítko (**FAX**).
- Stisknutím tlačítka ◀ nebo ▶ zobrazte Polling prijem. Stiskněte tlačítko Polling prijem.

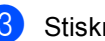

**3** Stiskněte tlačítko Casovac.

- $\overline{4}$  Zadejte čas (ve 24 hodinovém formátu), kdy chcete zahájit polling. Například zadejte 21:45 pro třičtvrtě na deset večer. Stiskněte tlačítko OK.
- 5 Zadejte faxové číslo, na které voláte v rámci pollingu. Stiskněte tlačítko **Mono Start** nebo **Colour Start (Barva Start)**. Zařízení provede přenos v rámci pollingu v čase, který jste zadali.

#### **Sekvenční polling <sup>4</sup>**

Sekvenční polling vám umožňuje vyžadovat dokumenty od několika faxových zařízení v rámci jedné operace.

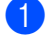

a Stiskněte tlačítko (**FAX**).

- Stisknutím tlačítka < nebo ▶ zobrazte Polling prijem. Stiskněte tlačítko Polling prijem.
- **3** Stiskněte tlačítko Standard, Zabezp. nebo Casovac.
- 4 Vyberte některou z následujících možností:
	- Pokud jste vybrali možnost Standard, př[e](#page-42-0)jděte ke kroku  $\bigcirc$ .
	- Pokud jste vybrali možnost Zabezp., zadejte čtyřmístné číslo, stiskněte tlačítko OK a přejděte ke kroku $\mathbf{\Theta}$  $\mathbf{\Theta}$  $\mathbf{\Theta}$ .
	- Pokud jste zvolili možnost Casovac, zadejte čas (ve 24hodinovém formátu), kdy chcete zahájit polling a stiskněte tlačítko OK. Potom přejděte  $ke$  $ke$  kroku $\bigcirc$ .
- <span id="page-42-0"></span>**b** Stisknutím tlačítka  $\triangle$  nebo  $\triangleright$  zobrazte Obeznik. Stiskněte tlačítko Obeznik.
- <span id="page-42-1"></span>**6** Postupujte jedním z následujících způsobů:
	- Stiskněte Rucne a zadejte číslo stisknutím tlačítka na dotykovém displeji.
		- Stiskněte tlačítko OK.
	- Stiskněte tlačítko Adresar. Stisknutím **ROOT** A zvolte abecední nebo číselné pořadí. Stisknutím tlačítka ▲ nebo ▼ zvolte číslo.

Stiskněte tlačítko OK.

**Poznámka**

Čísla Bleskové volby začínají na \*. Čísla Krátké volby začínají s #.

 $\overline{a}$  Poté, co jste zadali všechna faxová čísla opakováním kroku ·, stiskněte OK.

**18. Stiskněte tlačítko Mono Start.** Zařízení vytočí postupně každé číslo nebo číslo skupiny pro příjem dokumentu.

Pokud chcete polling ukončit, stiskněte tlačítko **Stop/Exit (Stop/Konec)**, zatímco zařízení vytáčí.

Pokud chcete zrušit všechny úlohy sekvenčního pollingu, podívejte se do části *[Zrušení úlohy sekven](#page-43-0)čního pollingu* [na stran](#page-43-0)ě 38.

4. kapitola

### <span id="page-43-0"></span>**Zrušení úlohy sekvenčního pollingu <sup>4</sup>**

- 1 Stiskněte tlačítko **Stop/Exit (Stop/Konec)**.
- 2 Postupujte jedním z následujících způsobů:
	- Celou úlohu sekvenčního pollingu zrušíte stisknutím tlačítka Cely sekven. Polling. Přejděte ke kroku <sup>3</sup>.
	- Pro zrušení aktuální úlohy stiskněte tlačítko, které zobrazuje číslo, které se právě vytáčí. Přejděte ke kroku **@**.
	- Chcete-li činnost ukončit bez zrušení, stiskněte **Stop/Exit (Stop/Konec)**.
- <span id="page-43-1"></span>**3** Pokud se vás LCD ptá, zda chcete zrušit celou úlohu sekvenčního pollingu, postupujte jedním z následujících kroků:
	- Stiskněte Ano pro potvrzení.
	- Chcete-li činnost ukončit bez zrušení, stiskněte Ne nebo **Stop/Exit (Stop/Konec)**.
- <span id="page-43-2"></span>4 Postupujte jedním z následujících způsobů:
	- Pro zrušení aktuální úlohy stiskněte Ano.
	- Chcete-li činnost ukončit bez zrušení, stiskněte Ne nebo **Stop/Exit (Stop/Konec)**.

**5**

# **Vytáčení a ukládání čísel <sup>5</sup>**

# **Další operace vytáčení <sup>5</sup>**

### **Kombinace čísel v paměti stanic <sup>5</sup>**

V některých případech je možné si vybrat z několika dodavatelů služeb dálkového volání při odesílání faxu. Sazby se mohou lišit v závislosti na čase a destinaci. Abyste využili výhod nízkých sazeb, můžete si uložit přístupové kódy dodavatelů služeb dálkového volání a čísel kreditních karet jako čísla Bleskové volby a Krátké volby. Můžete si uložit tyto dlouhé volby tak, že je rozdělíte a nastavíte jako zvláštní čísla bleskové a krátké volby v libovolné kombinaci. Můžete rovněž zahrnout ruční vytáčení prostřednictvím číselné klávesnice. Viz *Ukládání čísel* v *Kapitole 7* příručky *Základní příručka uživatele*.

Například jste uložili "555" v krátké volbě #003 a "7000" v krátké volbě #002. Můžete je obě použít pro vytočení "555-7000", pokud stisknete následující tlačítka:

Stiskněte tlačítko Adresar , #003 a Odeslani faxu.

Stiskněte tlačítko Adresar , #002, Odeslani faxu a **Mono Start** nebo **Colour Start (Barva Start)**.

Čísla lze přidat ručně tak, že je zadáte na číselné klávesnici:

Stiskněte tlačítko Adresar , #003, Odeslani faxu, **7001** (na číselné klávesnici), a **Mono Start** nebo **Colour Start (Barva Start)**.

Tímto způsobem byste vytočili číslo "555 – 7001". Můžete také přidat pauzu stisknutím tlačítka **Redial/Pause (Opakování/Pauza)**.

**5**

# **Další způsoby, jak uložit čísla <sup>5</sup>**

## **Nastavení skupin pro oběžník5**

Potřebujete-li často odesílat stejnou faxovou zprávu na mnoho faxových čísel, můžete vytvořit skupinu.

Skupiny jsou uloženy pod tlačítkem Bleskové volby nebo pod číslem Krátké volby. Každá skupina používá tlačítko Bleskové volby nebo umístění Krátké volby. Poté můžete odeslat faxovou zprávu na všechna čísla uložená ve skupině pouze stisknutím tlačítka Bleskové volby nebo zadáním čísla Krátké volby a stisknutím tlačítka **Mono Start**.

Aby bylo možné přidávat čísla do skupiny, je třeba je uložit jako čísla bleskové volby nebo čísla krátké volby. Můžete vytvořit až 20 malých skupin nebo můžete přiřadit až 339 čísel jedné velké skupině.

Stiskněte tlačítko Adresar.

- - Stiskněte tlačítko Vice.
	- Stiskněte tlačítko Nastaveni skupiny.
- Stiskněte Zad.Kratke vol nebo Nast. blesk.volbu , který chcete uložit do nové Skupiny.

# **Poznámka**

Zařízení automaticky této nové Skupině přidělí dostupné číslo krátké volby nebo umístění bleskové volby.

5 Stisknutím tlačítek na dotykovém displeji zadejte název Skupiny (až 15 znaků). Se zadáváním znaků vám pomůže tabulka na straně *Vkládání textu* v *Příloze C* příručky *Základní příručka uživatele*. Stiskněte tlačítko OK.

- <span id="page-45-0"></span>**6** Zadejte číslo Skupiny stisknutím tlačítek na dotykovém displeji. Stiskněte tlačítko OK.
	- Pro výběr telekomunikačního média a typu souboru stiskněte ◀ nebo ▶ pro zobrazení Fax/IFAX, E-mail CB PDF, E-mail CB TIFF, E-mail barevny PDF, E-mail barevny JPEG, E-mail barevny XPS, E-mail sedy PDF, E-mail sedy JPEG nebo E-mail sedy XPS. Stiskněte požadovanou možnost.
- 8 Zaškrtněte políčko tak, aby se zobrazilo červené zaškrtávací znaménko a přidejte tak ke Skupině čísla bleskové nebo krátké volby. Chcete-li seřadit čísla v abecedním pořadí, stiskněte  $\frac{1000}{4}$  A . Stiskněte tlačítko OK.

#### K **Poznámka**

- Čísla Bleskové volby začínají na \*. Čísla Krátké volby začínají s #.
- Není-li uložené telekomunikační médium čísla bleskové nebo krátké volby kompatibilní s telekomunikačním médiem zvoleným v kroku  $\bullet$ , číslo bleskové volby a číslo krátké volby bude blokováno.

**9** Pokud pro číslo Skupiny chcete vybrat rozlišení faxu/skenování, přejděte k příslušnému kroku, jak je znázorněno v následující tabulce.

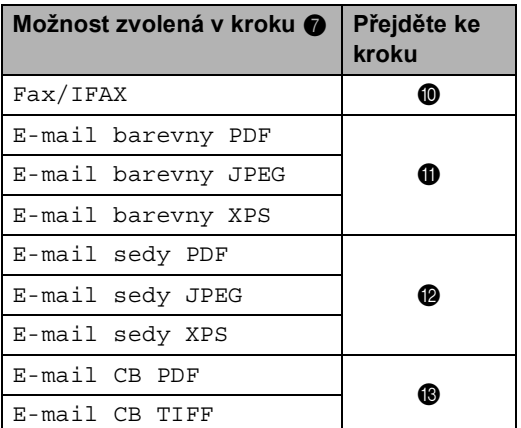

<span id="page-46-0"></span>**(0)** Zvolte rozlišení z Standard, Jemne, Ex.Jemne <sup>[1](#page-46-4)</sup> nebo Foto a přejděte na  $k$ r[o](#page-46-5)k  $\mathbf{\circledB}$ .

- <span id="page-46-4"></span><sup>1</sup> Ex.Jemne je k dispozici, pokud je Skupina sestavena pouze z faxových čísel.
- <span id="page-46-1"></span>K Zvolte rozlišení z 100 dpi, 200 dpi, 300 dpi nebo 600 dpi.
	- Pokud jste vybrali možnost E-mail barevny PDF, přejděte ke kroku $\mathbf{\Phi}$ .
	- Pokud zvolíte možnost E-mail barevny JPEG nebo E-mail barevny XPS, přejděte na kr[o](#page-46-5)k  $\mathbf{\circ}$ .
- <span id="page-46-2"></span>

12 Zvolte rozlišení z 100 dpi, 200 dpi nebo 300 dpi.

- Pokud jste vybrali možnost E-mail sedy PDF, přejděte ke kroku $\mathbf{\Phi}$ .
- Pokud zvolíte možnost E-mail sedy JPEG nebo E-mail sedy XPS, přejděte na  $k \cdot \mathbf{R}$  $k \cdot \mathbf{R}$  $k \cdot \mathbf{R}$ .
- <span id="page-46-3"></span>**13** Zvolte rozlišení z 200 dpi nebo 200 x 100 dpi.
	- Pokud jste vybrali možnost E-mail CB PDF, přejděte ke kroku $\Phi$ .
	- Pokud jste vybrali možnost E-mail CB TIFF, přejděte ke kr[o](#page-46-5)ku $\mathbf{\oplus}$ .
	- Zvolte typ PDF  $z$  PDF, PDF/A, Zazpecene PDF nebo Podepsane PDF, který se bude používat při odesílání e-mailu.

<span id="page-46-6"></span>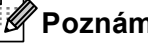

### **Poznámka**

Zvolíte-li Zazpecene PDF, zařízení vás požádá o zadání čtyřmístného hesla prostřednictvím čísel 0-9 před zahájením skenování.

- 
- <span id="page-46-5"></span>Stiskněte OK pro potvrzení.
- 16 Stiskněte tlačítko **Stop/Exit (Stop/Konec)**.

**5**

## **Možnosti při nastavení Skupin <sup>5</sup>**

Následující schéma ukazuje možnosti výběru při nastavení čísel Skupiny. Při ukládání čísel vám LCD dá pokyn, abyste si vybrali z možností, které jsou zobrazeny v následujících krocích.

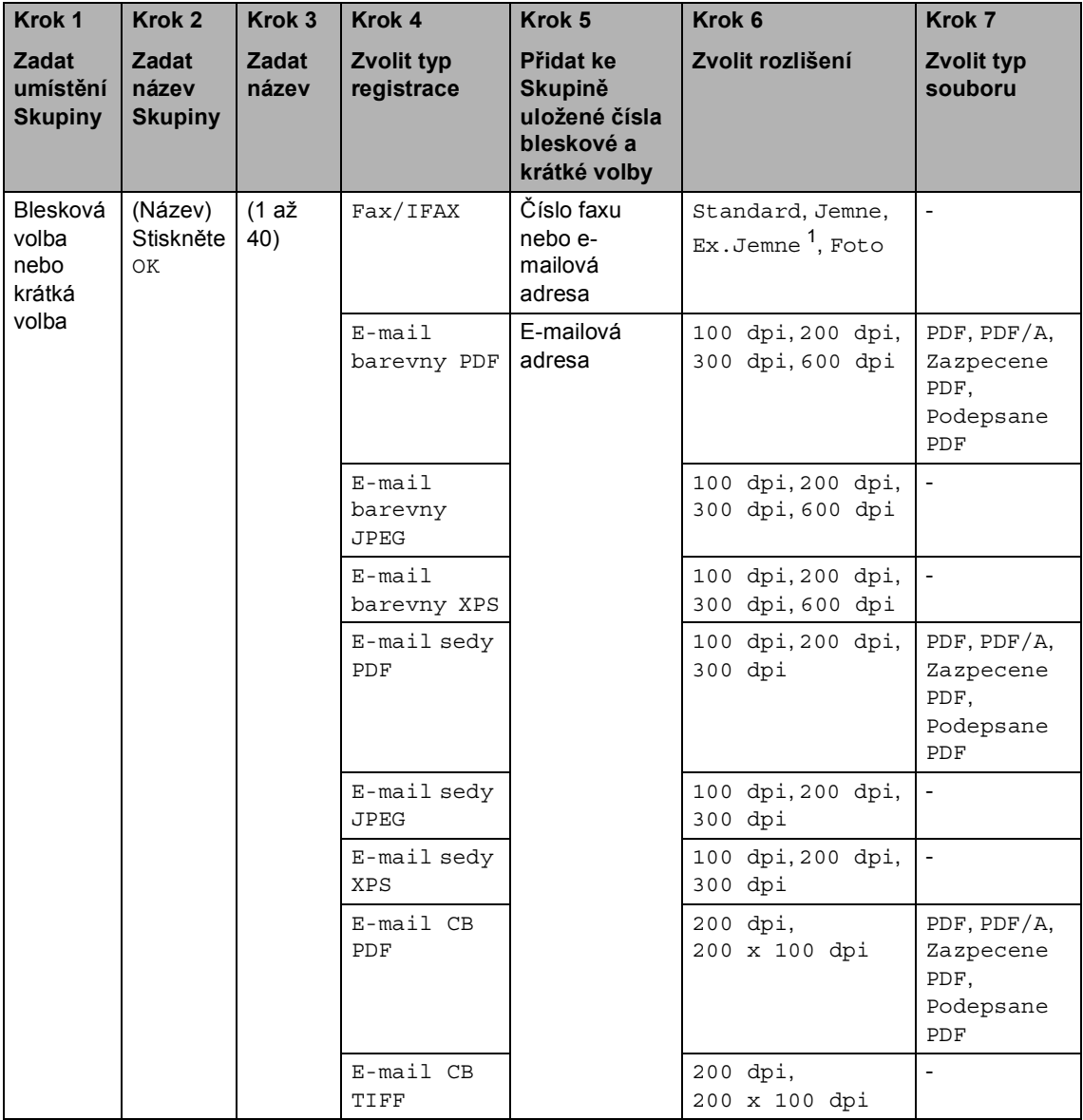

<span id="page-47-0"></span><sup>1</sup> Volba extra jemné se nezobrazí, přidáte-li ke kroku 5 e-mailovou adresu.

## **Poznámka**

- Pokud si zvolíte podepsané PDF, musíte si k zařízení prostřednictvím Web Based Management (webové správy) nainstalovat certifikát. Vyberte **Configure Signed PDF Settings** (Konfigurovat nastavení Podepsaného PDF) z **Administrator Settings** (Nastavení administrátora) ve Web Based Management (webové správě). Informace o instalaci certifikátu naleznete v *Příručce síťových aplikací*.
- PDF/A je formát souboru PDF určený k dlouhodobé archivaci. Tento formát obsahuje všechny nezbytné informace, které jsou potřebné při reprodukci dokumentu po dlouhodobém uložení.
- Podepsané PDF brání manipulaci s daty a vydávání se za autora zahrnutím digitálního certifikátu do dokumentu.

# **Změna Skupinových čísel <sup>5</sup>**

Můžete změnit Číslo skupiny, které již bylo uloženo. Má-li Skupina číslo pro přesměrování faxu, bude na LCD zablokováno. Nemůžete si zvolit číslo, abyste provedli změny.

#### **Změna názvu skupiny, rozlišení typu PDF**

- Stiskněte tlačítko Adresar.
- Stiskněte tlačítko Vice.
- Stiskněte tlačítko Zmena.
- Stisknutím ▲ nebo ▼ zobrazíte Skupinu, kterou chcete změnit. Stiskněte Skupinu.
- **b** Postupujte jedním z následujících způsobů:
	- Pokud si vyberete Název, stisknutím tlačítek na dotykovém displeji zadejte název (až 15 znaků).

Stiskněte tlačítko OK.

- Pokud jste si zvolili Rozlišení, stiskněte jedno z dostupných rozlišení zobrazených na LCD.
- $\blacksquare$  Pokud jste si zvolili typ PDF, stiskněte jeden z dostupných typů souboru zobrazených na LCD.

Na LCD se zobrazí nové nastavení.

## **Poznámka**

Jak změnit uložený název a číslo:

Chcete-li změnit znak, stiskněte < nebo  $\blacktriangleright$ na místo kurzoru pod znakem, který chcete změnit a potom stiskněte ... Zadejte opět znak.

- Stiskněte tlačítko OK.
- Stiskněte tlačítko **Stop/Exit (Stop/Konec)**.

#### **Přidávání a mazání čísel ve Skupině**

- **1** Stiskněte tlačítko Adresar.
- Stiskněte tlačítko Vice.
- Stiskněte tlačítko Zmena.
- 4 Stisknutím  $\triangle$  nebo  $\blacktriangledown$  zobrazíte Skupinu, kterou chcete změnit. Stiskněte Skupinu.
- 5 Stiskněte tlačítko Prid./vym.
- 6 Stisknutím  $\triangle$  nebo  $\nabla$  zobrazíte číslo, které chcete přidat nebo vymazat.
- **Z** Stiskněte políčko u čísla, které chcete přidat a zaškrtněte. Stiskněte políčko u čísla, které chcete vymazat a odškrtněte je. Stiskněte OK pro potvrzení.
- 
- 8 Stiskněte tlačítko OK.
- 9 Stiskněte tlačítko **Stop/Exit (Stop/Konec)**.

## **Odstranění Skupinových čísel <sup>5</sup>**

Můžete odstranit Číslo skupiny, které již bylo uloženo. Má-li Skupina naplánovanou úlohu nebo číslo pro přesměrování faxu, bude na LCD zablokováno. Nemůžete si zvolit číslo, abyste jej vymazali.

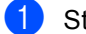

**1** Stiskněte tlačítko Adresar.

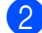

Stiskněte tlačítko Vice.

- **6** Stiskněte tlačítko Vymaz.
- 4 Stisknutím  $\triangle$  nebo  $\nabla$  zobrazíte Skupinu, kterou chcete vymazat. Stiskněte políčko u Skupiny, kterou chcete vymazat a zaškrtněte. Stiskněte tlačítko OK.
- **6** Postupujte jedním z následujících způsobů:
	- Stisknutím Ano Skupinu vymažete.
	- Chcete-li činnost ukončit bez odstranění skupiny, stiskněte tlačítko Ne.
- 6 Stiskněte tlačítko **Stop/Exit (Stop/Konec)**.

**5**

**6**

# **Tisk hlášení <sup>6</sup>**

# **Faxová hlášení <sup>6</sup>**

Některá faxová hlášení (ověření přenosu a faxový deník) lze vytisknout automaticky a ručně.

## **Hlášení o ověření přenosu <sup>6</sup>**

Hlášení o ověření přenosu můžete použít jako důkaz o odeslání faxu. (Podrobnosti o tom, jak nastavit požadovaný typ hlášení, viz *Hlášení o ověření přenosu* v *Kapitole 4* příručky *Základní příručka uživatele*.)

## **Faxový deník <sup>6</sup>**

Zařízení lze nastavit tak, aby v zadaných intervalech (každých 50 faxů, 6, 12 nebo 24 hodin, 2 nebo 7 dní) tisklo faxový deník (výpis činnosti). Výchozí nastavení je Po 50 faxech, tzn. že zařízení vytiskne deník, poté co zařízení uložilo 50 záznamů.

Pokud nastavíte interval na možnost Vyp., můžete vytisknout výpis podle kroků na následující straně.

- 
- Stiskněte tlačítko MENU.
- Stisknutím tlačítka ▲ nebo ▼ zobrazte Fax. Stiskněte tlačítko Fax.
- Stisknutím tlačítka ▲ nebo ▼ zobrazte Nastav.hlaseni. Stiskněte tlačítko Nastav.hlaseni.
- 

Stiskněte tlačítko Perioda deniku.

- Stisknutím tlačítka ◀ nebo ▶ zvolte interval
	- 6, 12, 24 hodin, 2 nebo 7 dní

Zařízení vytiskne ve zvolený čas hlášení a pak všechny úlohy z paměti vymaže.

Pokud se paměť zařízení zaplní 200 úlohami před uplynutím zadané doby, zařízení vytiskne deník dříve a pak všechny úlohy z paměti vymaže. Chcete-li vytisknout další hlášení před nastaveným časem tisku, můžete ji vytisknout, aniž byste z paměti vymazali úlohy.

■ Každých 50 faxů

Zařízení vytiskne deník, když zařízení uloží 50 úloh.

- 6 Postupujte jedním z následujících způsobů:
	- Pokud jste si zvolili každých 50 faxů Přejděte ke kroku  $\bullet$ .
	- Pokud jste si zvolili každých 6, 12, 24 hodin nebo 2 dny

Zadejte čas zahájení tisku ve 24hodinovém formátu. (Například zadejte: 19:45 pro 7:45 odp.)

Stiskněte tlačítko OK.

■ Pokud jste si zvolili každých 7 dní

Zadejte čas zahájení tisku ve 24hodinovém formátu. (Například zadejte: 19:45 pro 7:45 odp.)

Stiskněte tlačítko OK.

Stisknutím ◀ nebo ▶ si zvolte den v týdnu.

<span id="page-51-0"></span>Stiskněte tlačítko **Stop/Exit (Stop/Konec)**.

# **Hlášení <sup>6</sup>**

K dispozici jsou následující hlášení:

1 Vysilani over.

Zobrazí hlášení o ověření přenosu pro posledních 200 odchozích faxů a vytiskne poslední hlášení.

2 Napoveda

Vytiskne seznam běžně používaných funkcí, který vám pomůže při programování zařízení.

3 Tel.seznam

Vytiskne seznam jmen a čísel uložených v paměti bleskové volby a paměti krátké volby, a to v číselném nebo abecedním pořadí.

4 Denik

Vytiskne seznam informací o posledních 200 příchozích a odchozích faxech. (TX: vysílání). (RX: příjem).

5 Konfigurace

Vytiskne seznam aktuálních nastavení.

6 Sit.konfig.

Uvádí seznam síťových nastavení.

7 Fotovalec - tisk bodu

Tiskne kontrolní listy bodů fotoválce pro řešení problémů teček na tištěném listu.

8 Zprava WLAN

Tiskne výsledek diagnózy připojení bezdrátové sítě LAN.

9 Objedn.form.

Můžete vytisknout formulář objednávky příslušenství, který pak vyplníte a odešlete prodejci společnosti Brother.

## **Jak tisknout hlášení <sup>6</sup>**

- Stiskněte tlačítko MENU.
- Stisknutím tlačítka ▲ nebo ▼ zobrazte Tisk hlaseni. Stiskněte tlačítko Tisk hlaseni.
- Stisknutím ▲ nebo ▼ zobrazíte hlášení, které chcete vytisknout. Stiskněte hlášení, které chcete vytisknout.
	- Postupujte jedním z následujících způsobů:
		- Pokud jste zvolili možnost Vysilani over., stiskněte Tisk zpravy.
		- Pokud jste zvolili možnost Tel.seznam, stiskněte Ciselne poradi nebo Abecedni poradi.
		- Pokud zvolíte jinou možnost než Vysilani over. nebo T[e](#page-52-0)l.seznam, přejděte na krok  $\spadesuit$ .
- <span id="page-52-0"></span>**b** Stiskněte tlačítko **Mono Start** nebo **Colour Start (Barva Start)**.
- **6** Stiskněte tlačítko **Stop/Exit (Stop/Konec)**.

**Kopírování <sup>7</sup>**

**7**

# **Nastavení kopírování <sup>7</sup>**

Můžete provést dočasnou změnu nastavení kopírování pro další kopii.

Tato nastavení jsou dočasná a zařízení se vrátí do výchozího nastavení minutu pro kopírování, pokud jste nenastavili časovač faxu na 30 sekund nebo méně. (Viz *Č[asova](#page-9-0)č faxu* [na stran](#page-9-0)ě 4.)

Chcete-li nastavení změnit, stiskněte tlačítko (**COPY (Kopie)**) a poté stiskněte tlačítko ◀ nebo ▶ pomocí kterých lze procházet nastavením kopírování. Když je zobrazeno požadované nastavení, stiskněte tlačítko.

Jakmile skončíte s volbou nastavení, stiskněte tlačítko **Mono Start** či **Colour Start (Barva Start)**.

# **Zastavení kopírování <sup>7</sup>**

Chcete-li kopírování zastavit, stiskněte tlačítko **Stop/Exit (Stop/Konec)**.

# **Zlepšení kvality kopírování <sup>7</sup>**

Můžete zvolit z řady nastavení kvality. Výchozím nastavením je Auto.

■ Auto

Nastavení Auto je doporučeno pro běžné výtisky. Vhodné pro dokumenty obsahující text i fotografie.

**T**ext

Vhodné pro dokumenty obsahující hlavně text.

 $\blacksquare$  Foto

Lepší kvalita kopírování fotografií.

■ Graf

Vhodné pro kopírování účtenek.

- Stiskněte tlačítko ( (**COPY (Kopie)**).
- b Vložte dokument.
- Zadejte požadovaný počet kopií.
- Stisknutím tlačítka < nebo ▶ zobrazte Kvalita. Stiskněte tlačítko Kvalita.
- **5** Stiskněte tlačítko Auto, Text, Foto nebo Graf.
- 6 Jestliže nechcete změnit další nastavení, stiskněte **Mono Start** nebo **Colour Start (Barva Start)**.

## **Zvětšování či zmenšování kopírovaného snímku <sup>7</sup>**

Chcete-li provést zvětšení nebo zmenšení následující kopie, postupujte podle následujících pokynů:

1 Stiskněte tlačítko (■) (**COPY (Kopie)**).

- **Vložte dokument.**
- Zadejte požadovaný počet kopií.
- Stisknutím tlačítka ◀ nebo ▶ zobrazte Zvetseni/ Zmens.. Stiskněte tlačítko Zvetseni/ Zmens..
- **b** Stiskněte tlačítko 100%, Zvetsit, Zmensit nebo Vlastni (25-400%).
- **6** Postupujte jedním z následujících způsobů:
	- Pokud jste zvolili možnost Zvetsit nebo Zmensit, stiskněte tlačítko pro požadovaný poměr zvětšení nebo zmenšení.
	- Pokud jste zvolili možnost Vlastni (25-400%), zadejte poměr zvětšení nebo zmenšení od 25% do 400%.

Stiskněte tlačítko OK.

■ Pokud jste vybrali možnost 100%, přejděte ke kroku  $\bullet$ .

- **100%\***  $104\,$  EXE  $\rightarrow$  LTR  $141\%$  A5  $\rightarrow$  A4 200% 50%  $70\%$  A4  $\rightarrow$  A5 78% LGL  $\rightarrow$  LTR 83% LGL  $\rightarrow$  A4 85% LTR  $\rightarrow$  EXE 91% Cela stranka  $94\%$  A4  $\rightarrow$  LTR 97% LTR  $\rightarrow$  A4 Vlastni (25-400%)
- <span id="page-54-0"></span>7 Jestliže nechcete změnit další nastavení, stiskněte **Mono Start** nebo **Colour Start (Barva Start)**.

### **Poznámka**

Volby rozvržení stránky 2 na 1 (V), 2na1(S), 2 na 1 (ID), 4 na 1 (V) a 4 na 1 (S) *nejsou* dostupné v nabídce Zvětšení / Zmenšení.

## **Oboustranné kopírování <sup>7</sup>**

Chcete-li použít funkci automatického kopírování duplex, umístěte dokument do ADF.

Pokud se během kopírování duplex objeví zpráva o Nedostatku paměti, zkuste nainstalovat další paměť. (Viz *[Instalace další](#page-76-0)  paměti* [na stran](#page-76-0)ě 71.)

Předtím, než zahájíte oboustranné kopírování, musíte si vybrat rozvržení oboustranného kopírování z následujících možností. Rozvržení dokumentu určuje, které rozvržení oboustranného kopírování byste si měli zvolit.

#### **OboustranněiOboustranně**

Na výšku

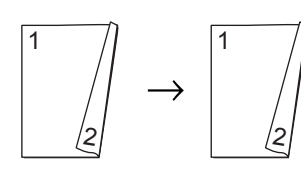

Na šířku

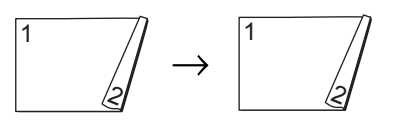

 **JednostranněiOboustranně otočení dlouhé strany**

Na výšku

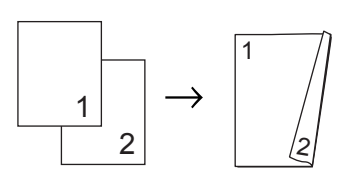

Na šířku

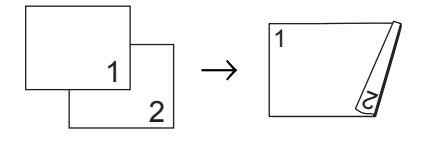

#### **OboustranněiJednostranně otočení dlouhé strany**

Na výšku

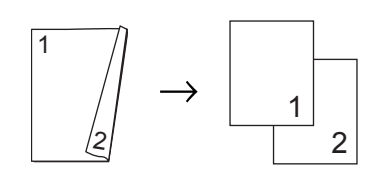

Na šířku

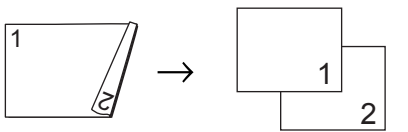

 **JednostranněiOboustranně otočení krátké strany**

Na výšku

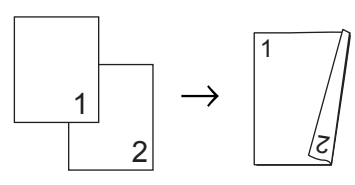

Na šířku

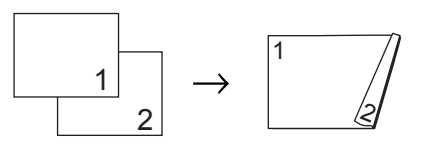

 **OboustranněiJednostranně otočení krátké strany**

Na výšku

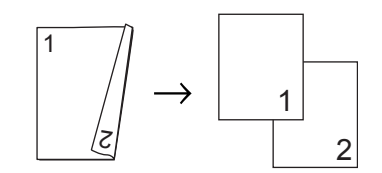

Na šířku

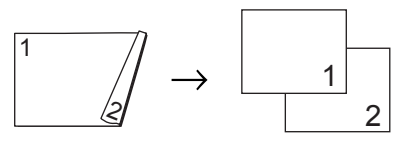

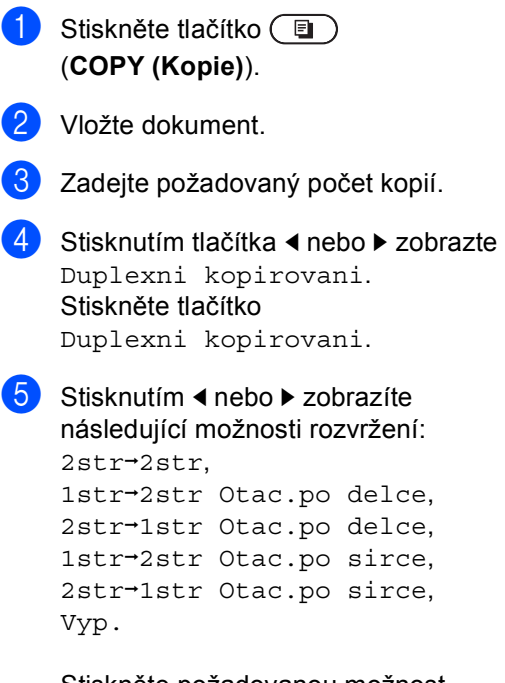

Stiskněte požadovanou možnost.

Jestliže nechcete změnit další nastavení, stiskněte **Mono Start** nebo **Colour Start (Barva Start)**.

## **Výběr zásobníku <sup>7</sup>**

Možnost použití zásobníku lze dočasně změnit pouze pro další kopii.

- Stiskněte tlačítko ( $\textcircled{\tiny\textsf{B}}$ ) (**COPY (Kopie)**).
- 2 Vložte dokument.
- Zadejte požadovaný počet kopií.
- Stisknutím tlačítka ◀ nebo ▶ zobrazte Pouzit.zasob. Stiskněte tlačítko Pouzit.zasob.
- **(5)** Stiskněte tlačítko DP>T[1,](#page-56-0) DP>T1>T2<sup>1</sup>, T1>DP, T1>T2>DP [1,](#page-56-0) Jen zasobnik1, Jen zasobnik2 [1](#page-56-0) nebo Jen DP.
	- $1$  T2 a Jen zasobnik2 se objeví pouze v případě, že je nainstalovaný volitelný spodní zásobník.
- <span id="page-56-0"></span>6 Jestliže nechcete změnit další nastavení, stiskněte **Mono Start** nebo **Colour Start (Barva Start)**.

### **Poznámka**

Chcete-li změnit výchozí nastavení Použití zásobníku, viz *Použití zásobníku v režimu kopírování* v *Kapitole 2* příručky *Základní příručka uživatele*.

## **Nastavení jasu a kontrastu <sup>7</sup>**

#### **Jas <sup>7</sup>**

Nastavením jasu lze ztmavit nebo zesvětlit kopie.

- **1** Stiskněte tlačítko  $\circled{ }$ (**COPY (Kopie)**).
- **Vložte dokument.**
- Zadejte požadovaný počet kopií.
- Stisknutím tlačítka ◀ nebo ▶ zobrazte Jas. Stiskněte tlačítko Jas.
- 5 Stisknutím tlačítka ◀ kopii ztmavíte, stisknutím tlačítka > kopii zesvětlíte. Stiskněte tlačítko OK.
- 6 Jestliže nechcete změnit další nastavení, stiskněte **Mono Start** nebo **Colour Start (Barva Start)**.

### **Kontrast <sup>7</sup>**

Přizpůsobením kontrastu můžete docílit ostřejšího a živějšího vzhledu obrázku.

- Stiskněte tlačítko  $\textcircled{\tiny{\textsf{B}}}$ (**COPY (Kopie)**).
- **Vložte dokument.**
- Zadejte požadovaný počet kopií.
- Stisknutím tlačítka ◀ nebo ▶ zobrazte Kontrast. Stiskněte tlačítko Kontrast.
- 5 Stisknutím ◀ snížíte kontrast nebo stisknutím > zvýšíte kontrast. Stiskněte tlačítko OK.
- Jestliže nechcete změnit další nastavení, stiskněte **Mono Start** nebo **Colour Start (Barva Start)**.

## **Třídění kopií pomocí ADF <sup>7</sup>**

Můžete třídit vícenásobné kopie. Stránky budou kompletovány v pořadí 1 2 3, 1 2 3, 1 2 3 atd.

- Stiskněte tlačítko ( $\Box$ ) (**COPY (Kopie)**).
- - b Vložte dokument do ADF.
	-
- 3 Zadejte požadovaný počet kopií. Stisknutím tlačítka ◀ nebo ▶ zobrazte
- Netridit/Tridit. Stiskněte tlačítko Netridit/Tridit.
- 
- **5** Stiskněte tlačítko Tridit.
- 6 Jestliže nechcete změnit další nastavení, stiskněte **Mono Start** nebo **Colour Start (Barva Start)**.

### **Poznámka**

Třídění je možné pouze pokud je dokument vložen v ADF.

## **Tvorba kopií N na 1 (rozvržení stránky) <sup>7</sup>**

Množství papíru spotřebovaného při kopírování můžete snížit pomocí funkce kopírování N na 1. Díky tomu máte možnost kopírovat dvě či čtyři stránky na jednu stránku. Chcete-li kopírovat obě strany identifikačního průkazu na jednu stranu, viz *[Kopírování ID 2 na 1](#page-59-0)* na straně 54.

#### **DŮLEŽITÉ**  $\bullet$

- Velikost papíru musí být nastavena na A4, Letter, Legal nebo Folio.
- Nastavení Enlarge/Reduce (Zvětšení/Zmenšení) nelze používat s funkcí N na 1.
- (V) znamená na výšku a (S) znamená na šířku.
- Stiskněte tlačítko ( (**COPY (Kopie)**).
- b Vložte dokument.
- Zadejte požadovaný počet kopií.
- Stisknutím tlačítka ◀ nebo ▶ zobrazte Soutisk. Stiskněte tlačítko Soutisk.
- <span id="page-58-0"></span>**b** Stisknutím tlačítka ◀ nebo ▶ zobrazíte Vyp.(1na1), 2na1(V), 2na1(S),  $2n$ a[1](#page-58-0)(ID)<sup>1</sup>, 4na1(V) nebo 4na1(S). Stiskněte požadované tlačítko.
	- <sup>1</sup> Podrobnosti o 2na1(ID), viz *[Kopírování ID 2](#page-59-0)  na 1* [na stran](#page-59-0)ě 54.

Jestliže nechcete změnit další nastavení, stiskněte **Mono Start** nebo **Colour Start (Barva Start)** ke skenování strany. Jestliže jste umístili dokument do ADF, zařízení naskenuje stránky a začne tisknout.

#### **Používáte-li sklo skeneru, přejděte ke kroku** [g](#page-58-1)**.**

- <span id="page-58-1"></span>Jakmile zařízení naskenuje stranu, stisknutím tlačítka Ano naskenujete další stránku.
- <span id="page-58-2"></span>Umístěte další stránku na sklo skeneru. Stiskněte tlačítko **Mono Start** nebo **Colour Start (Barva Start)**. Opakujte kroky  $\bigcirc$  $\bigcirc$  $\bigcirc$  a  $\bigcirc$  pro všec[h](#page-58-2)ny stránky rozvržení.
- **9** Po naskenování všech stránek dokončete úlohu stisknutím tlačítka Ne v kroku **@**.

#### **Kopírujete-li z ADF: <sup>7</sup>**

Vložte dokument *lícem nahoru* směrem uvedeným níže:

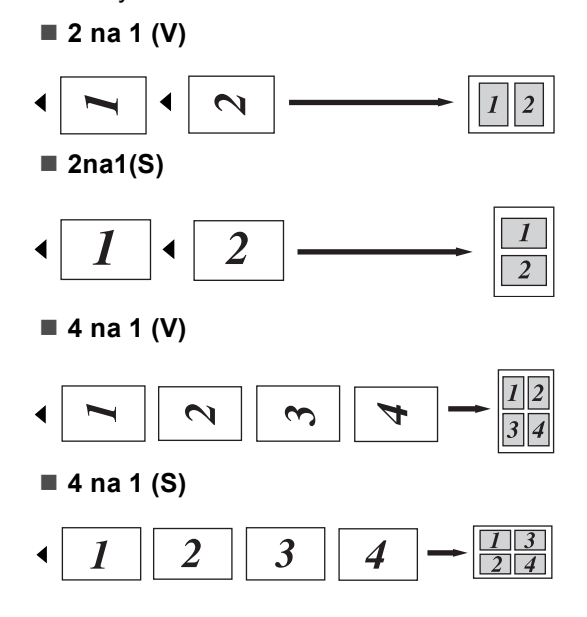

#### **Kopírujete-li ze skla skeneru: <sup>7</sup>**

Vložte dokument *lícem dolů* směrem uvedeným níže:

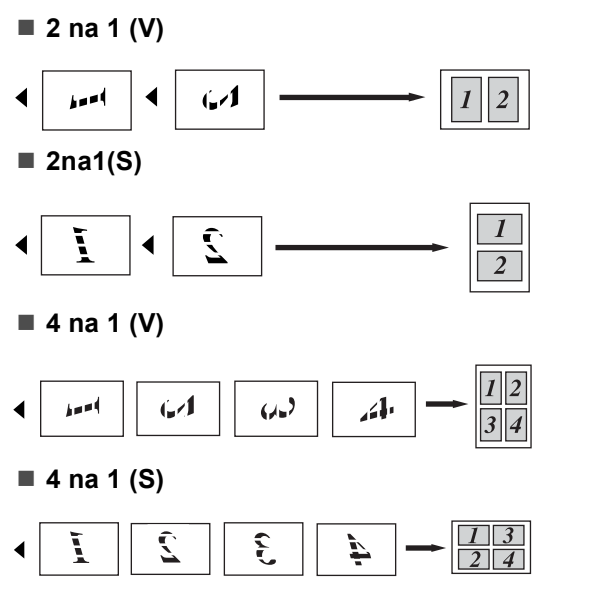

## <span id="page-59-0"></span>**Kopírování ID 2 na 1 <sup>7</sup>**

Můžete kopírovat obě strany vašeho identifikačního průkazu na jednu stranu a zachovat při tom původní velikost průkazu.

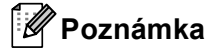

Identifikační průkaz je možné kopírovat pouze v souladu s platnými zákony. Viz *Nezákonné použití kopírovacího zařízení* v *brožura Bezpečnostní předpisy a pokyny*.

Stiskněte tlačítko (■) (**COPY (Kopie)**).

b Umístěte svůj identifikační průkaz *lícem dolů* na levou stranu skla skeneru.

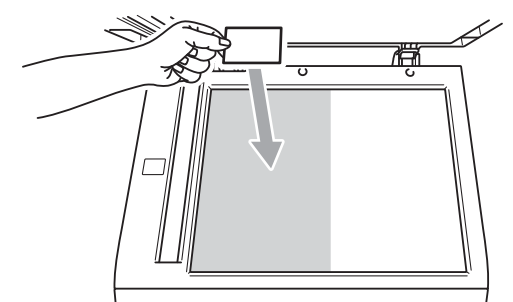

 Dokonce i když je na ADF umístěn nějaký dokument, zařízení skenuje data ze skla skeneru.

Zadejte požadovaný počet kopií.

4. Stisknutím tlačítka  $\triangleleft$  nebo  $\triangleright$  zobrazte Soutisk. Stiskněte tlačítko Soutisk.

5 Stisknutím tlačítka ◀ nebo ▶ zobrazte 2na1(ID). Stiskněte tlačítko 2na1(ID).

**6** Stiskněte tlačítko Mono Start nebo **Colour Start (Barva Start)**. Jakmile zařízení naskenuje první stranu průkazu, zobrazí se na displeji LCD Prepni ID kartu Pak stiskni Start.

- **Z** Otočte identifikační průkaz a umístěte ji na levou stranu skla skeneru.
- **18** Stiskněte tlačítko Mono Start nebo **Colour Start (Barva Start)**. Zařízení oskenuje druhou stranu průkazu a vytiskne stránku.

### **Poznámka**

Je-li vybrána možnost Kopírováni ID 2 na 1, nastaví zařízení kvalitu na Foto a kontrast na  $(+2)$ .

## **Nastavení barev (sytost) <sup>7</sup>**

Výchozí nastavení sytosti barev můžete změnit.

- 1 Stiskněte tlačítko (■) (**COPY (Kopie)**).
- <sup>2</sup> Vložte dokument.
	- Zadejte požadovaný počet kopií.
- 4 Stisknutím tlačítka < nebo > zobrazte Nast. barev. Stiskněte tlačítko Nast. barev.
- <span id="page-60-0"></span>**b** Stiskněte tlačítko R, G nebo B.
- <span id="page-60-1"></span>6 Stisknutím tlačítka < snížíte nebo > zvýšíte saturaci barev. Stiskněte tlačítko OK.
- $\overline{7}$  $\overline{7}$  $\overline{7}$  Opakujte kroky  $\overline{9}$  a  $\overline{0}$  pokud chcete změnit nastavení další barvy. Stiskněte tlačítko D.
- 8 Jestliže nechcete změnit další nastavení, stiskněte **Mono Start** nebo **Colour Start (Barva Start)**.

## **Nastavení změn jako nové výchozí hodnoty <sup>7</sup>**

Můžete uložit nastavení kopírování pro Kvalita, Jas, Kontrast a Nast. barev která používate nejčastěji, a to jejich nastavením jako výchozí. Tato nastavení zůstanou, dokud je opět nezměníte.

- Stiskněte tlačítko (■) (**COPY (Kopie)**).
- **2** Stisknutím < nebo  $\triangleright$  vyberete nastavení, které chcete změnit a potom stiskněte novou možnost. Opakujte tento krok pro každé nastavení, které chcete změnit.
- **3** Po změně posledního nastavení stiskněte < nebo > a zobrazí se Ulozit novou predvolbu. Stiskněte tlačítko Ulozit novou predvolbu.
- 4 Stiskněte tlačítko Ano.
	- e Stiskněte tlačítko **Stop/Exit (Stop/Konec)**.

## **Obnovení všech nastavení kopírování na tovární nastavení <sup>7</sup>**

Všechna změněná nastavení kopírování můžete obnovit na tovární nastavení. Tato nastavení zůstanou, dokud je opět nezměníte.

- **i** Stiskněte tlačítko (■) (**COPY (Kopie)**).
- **2** Po změně posledního nastavení stiskněte < nebo > a zobrazí se Tovarni nastaveni. Stiskněte tlačítko Tovarni nastaveni.
- **3** Stiskněte tlačítko Ano.
- 4 Stiskněte tlačítko **Stop/Exit (Stop/Konec)**.

## **Nastavení oblíbených <sup>7</sup>**

Můžete si uložit nastavení kopírování, které používáte nejčastěji tak, že si je přidáte do oblíbených. Do oblíbených si můžete nastavit až tři možnosti.

- 1 Stiskněte tlačítko (■) (**COPY (Kopie)**).
	- b Vyberte si možnost kopírování a nastavení, které chcete uložit.
- **3** Stisknutím tlačítka  $\triangleleft$  nebo  $\triangleright$  zobrazte Oblibena nastaveni. Stiskněte tlačítko Oblibena nastaveni.
- 
- 4 Stiskněte tlačítko Ulozit.
- **b** Stiskněte umístění, kam chcete uložit vaše nastavení pro Oblibene: 1, Oblibene: 2 nebo Oblibene: 3.
- **6** Postupujte jedním z následujících způsobů:
	- Chcete-li přejmenovat vaše nastavení, stiskněte « k odstranění znaků. Potom zadejte nový název (až 12 znaků). Stiskněte tlačítko OK.
	- Jestliže nechcete přejmenovat vaše nastavení, stiskněte OK.
	- Stiskněte tlačítko **Stop/Exit (Stop/Konec)**.

#### **Načtení vašeho oblíbeného nastavení <sup>7</sup>**

Když jste připraveni použít jedno z vašich oblíbených nastavení, můžete je znovu aktivovat.

- 1 Stiskněte tlačítko (■) (**COPY (Kopie)**).
	- Stiskněte tlačítko Oblibene.
- **3** Stiskněte oblíbené nastavení, které chcete aktivovat.
- d Stiskněte tlačítko **Mono Start** nebo **Colour Start (Barva Start)**.

#### **Přejmenujte vaše oblíbené nastavení <sup>7</sup>**

Poté, co uložíte své oblíbené nastavení, můžete je přejmenovat.

- Stiskněte tlačítko ( $\Box$ ) (**COPY (Kopie)**).
- **2** Stisknutím tlačítka  $\triangle$  nebo  $\triangleright$  zobrazte Oblibena nastaveni. Stiskněte tlačítko Oblibena nastaveni.
- **3** Stiskněte tlačítko Prejmenovat.
- Stiskněte oblíbené nastavení, které chcete přejmenovat.
- Zadejte nový název (až 12 znaků).
- Stiskněte tlačítko OK.
- Stiskněte tlačítko **Stop/Exit (Stop/Konec)**.

```
A
```
# **Běžná údržba <sup>A</sup>**

# **Čištění a kontrola zařízení <sup>A</sup>**

Pravidelně čistěte vnitřní i vnější část přístroje suchou látkou bez žmolků. Když vyměňujete tonerovou kazetu nebo fotoválec, nezapomeňte vyčistit vnitřek přístroje. Pokud jsou vytištěné stránky potřísněny tonerem, vyčistěte vnitřek přístroje suchou látkou bez žmolků.

# **VAROVÁNÍ**

Pro čištění vnitřních ani vnějších částí přístroje NEPOUŽÍVEJTE žádné čisticí prostředky, které obsahují čpavek nebo alkohol, žádné spreje ani žádné hořlavé látky. Mohlo by dojít ke vzniku požáru nebo zásahu elektrickým proudem.

Informace o čištění zařízení naleznete v části *Bezpečné používání produktu* v brožuře *Bezpečnostní předpisy a pokyny*.

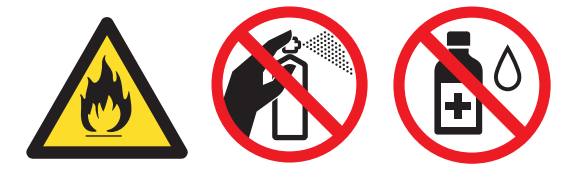

Dávejte pozor, abyste toner nevdechli.

# **DŮLEŽITÉ**

Používejte neutrální čisticí prostředky. Čištění těkavými tekutinami, jako je ředidlo nebo benzin, poškodí povrch přístroje.

# **Kontrola čítačů stránek <sup>A</sup>**

Je možné zobrazit čítače stránek přístroje pro kopírování, vytištěné stránky, hlášení a seznamy, faxy nebo celkový počet.

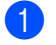

- Stiskněte tlačítko MENU.
- Stisknutím tlačítka ▲ nebo ▼ zobrazte Prist. info.. Stiskněte tlačítko Prist. info..
- Stiskněte tlačítko Citac stran. LCD zobrazí počet stránek pro Celkem, Fax/Seznam, Kopir nebo Tisk.
- Stiskněte Celkem, Fax/Seznam, Kopir nebo Tisk pro zobrazení čítačů stránek pro barevné a černobílé provedení.
- e Postupujte jedním z následujících způsobů:
	- K zobrazení dalších možností stiskněte D.
	- Pro ukončení stiskněte **Stop/Exit (Stop/Konec)**.

## **kontrola zbývající životnosti částí <sup>A</sup>**

Životnost fotoválce přístroje je možné zobrazit na displeji LCD.

Stiskněte tlačítko MENU.

Stisknutím tlačítka A nebo ▼ zobrazte Prist. info.. Stiskněte tlačítko Prist. info..

- 8 Stiskněte tlačítko Zivotost dilu.
- 4 Stiskněte  $\triangle$  nebo  $\nabla$  ke zobrazení přibližné zbývající životnosti části Valec, Jednotka pasu, Zapekaci pec, Laser, PF kit DP, PF kit 1 a PF kit 2.

5 Stiskněte tlačítko **Stop/Exit (Stop/Konec)**.

# **Výměna součástí pravidelné údržby <sup>A</sup>**

Součásti pravidelné údržby je potřeba pravidelně vyměňovat, aby se udržela kvalita tisku. Níže uvedené součásti bude třeba vyměnit po vytištění přibližně 50 000 stránek <sup>[1](#page-64-0)</sup> pro PF Kit DP a 100 000 stránek <sup>1</sup> pro PF Kit 1, PF Kit 2, fixační jednotku a laser. Až se na displeji LCD objeví následující hlášení, obraťte se na svého prodejce Brother.

<span id="page-64-0"></span><sup>1</sup> Jednostranné stránky formátu A4 nebo Letter.

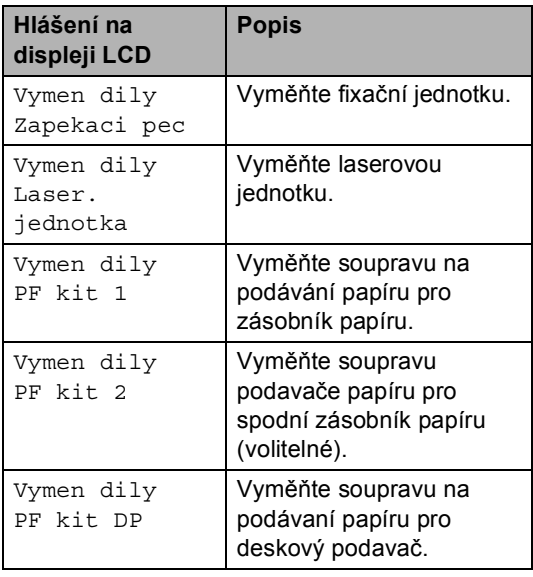

**A**

# **Balení a přeprava přístroje <sup>A</sup>**

# **VAROVÁNÍ**

Zařízení je těžké a jeho hmotnost je přibližně 28,5 kg. Má-li se zabránit možným poraněním, měli by zařízení zvedat minimálně dva lidé. Dávejte pozor, abyste si při pokládání přístroje nepřiskřípli prsty.

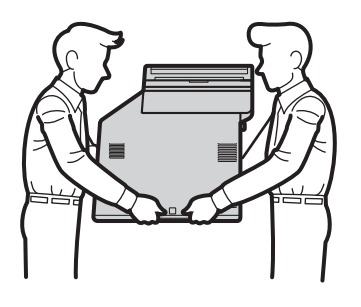

Používáte-li Spodní zásobník, přenášejte jej odděleně od zařízení.

**DŮLEŽITÉ**  $\mathbf \Omega$ 

Při přepravě zařízení je třeba z něj odebrat nádobku na odpadní toner, vložit ji do plastikového sáčku a pevně uzavřít. Pokud tyto součásti před přepravou nevyjmete a nevložíte je do plastových sáčků, můžete způsobit vážné poškození přístroje a zrušení záruky.

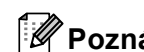

### **Poznámka**

Pokud z nějakého důvodu musíte zařízení přepravovat, opatrně jej zabalte do původního balení, abyste se vyhnuli jakémukoliv poškození během přepravy. Zařízení by mnělo být odpovídajícím způsobem pojištěno zprostředkovatelem přepravy.

Přesvědčte se, že máte připraveny tyto položky:

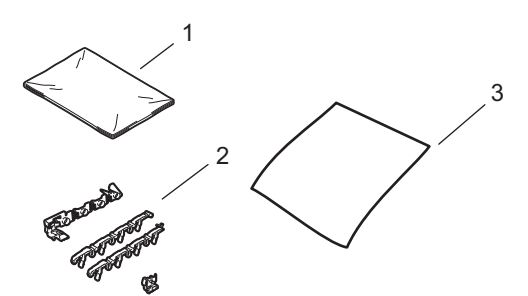

- **1 Plastikový sáček na nádobku s odpadním tonerem**
- **2 Oranžové balící materiál k uzamčení vnitřních částí (4 kusy)**
- **3 List papíru (A4 či Letter) k ochraně pásové jednotky (Z vašich vlastních zásob)**
- **4** Vypněte přístroj. Odpojte nejprve kabel telefonní linky, potom všechny ostatní kabely a nakonec i kabel napájení z elektrické zásuvky.
- **2** Stiskněte tlačítko pro uvolnění předního krytu a otevřete přední kryt.

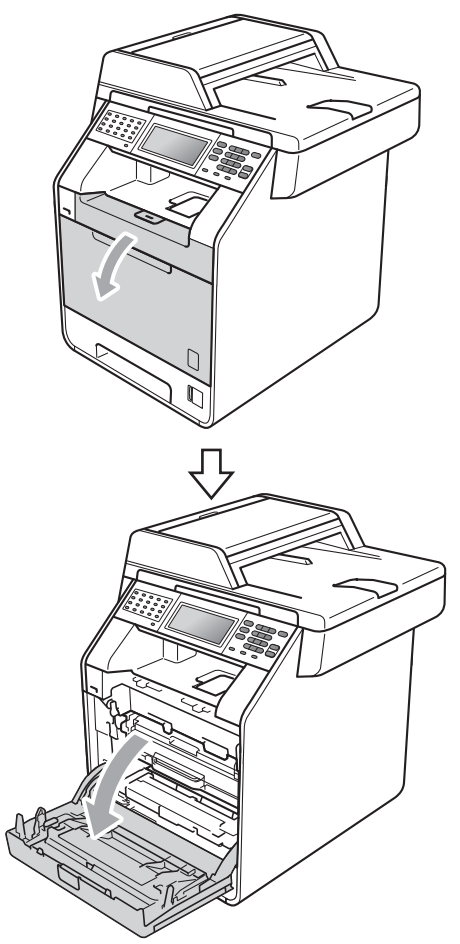

8 Podržte zelenou páčku jednotky fotoválce. Vytáhněte jednotku fotoválce, dokud se nezastaví.

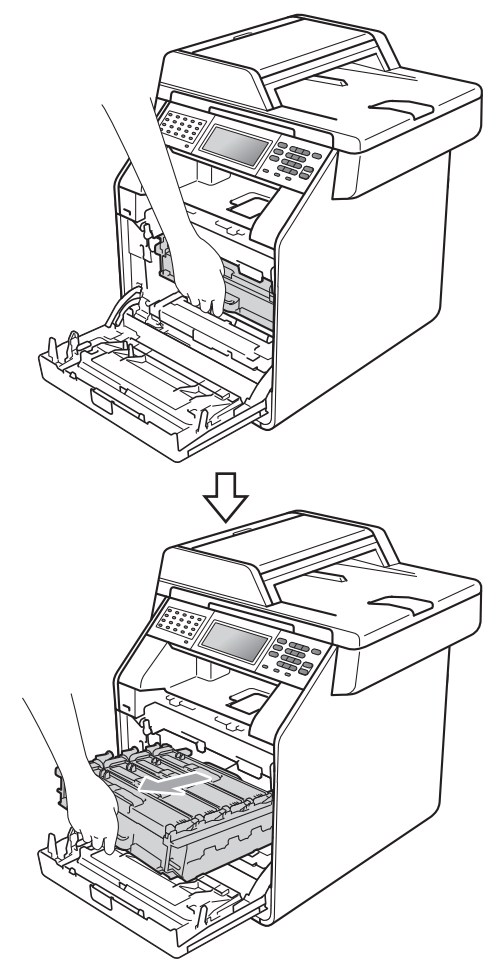

4 Otočte zelenou uzamykací páčkou (1) na levé straně zařízení proti směru hodinových ručiček do pozice pro uvolnění. Držte zelené páčky jednotky fotoválce, zvedněte přední část jednotky fotoválce a vyjměte ji ze zařízení.

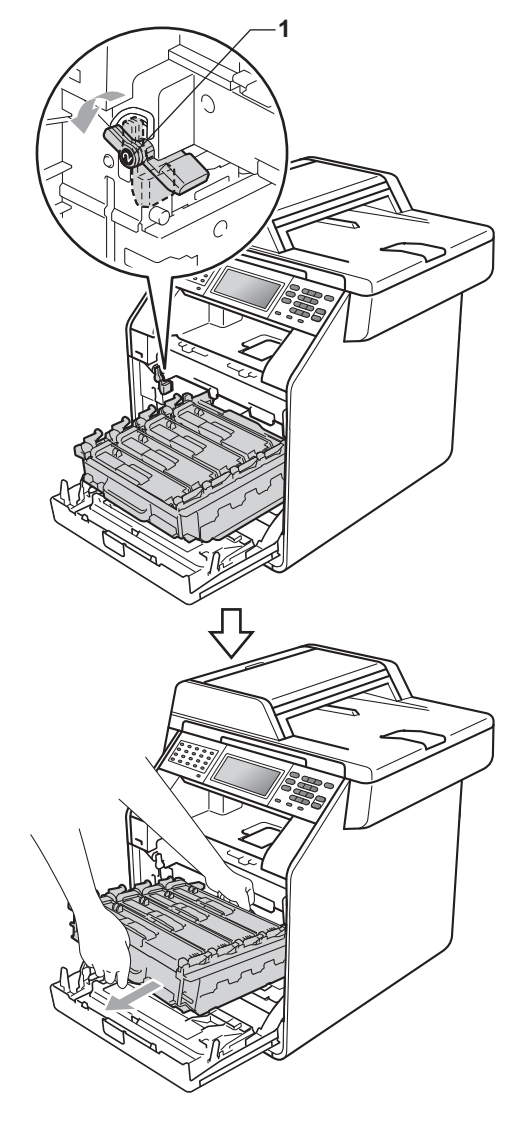

# **DŮLEŽITÉ**

- Při zvedání jednotky fotoválce ji držte za zelené páčky. NEDRŽTE jednotku fotoválce za boky.
- Doporučujeme, abyste jednotku fotoválce umístili na čistý, rovný povrch a podložili je papírem pro případ náhodného vysypání nebo rozptýlení toneru.
- S kazetou toneru a nádobkou na odpadní toner pracujte opatrně. Pokud vám toner znečistí ruce nebo oděv, okamžitě je otřete nebo omyjte studenou vodou.
- Aby se zabránilo poškození přístroje statickou elektřinou, NEDOTÝKEJTE se elektrod uvedených na obrázku.

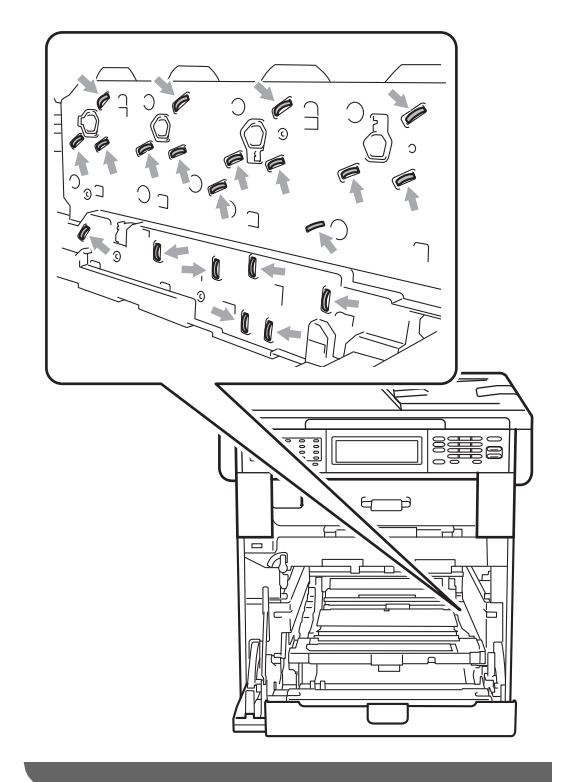

**6** Podržte zelenou páčku pásové jednotky oběma rukama a jednotku nejprve zvedněte a potom vytáhněte ven.

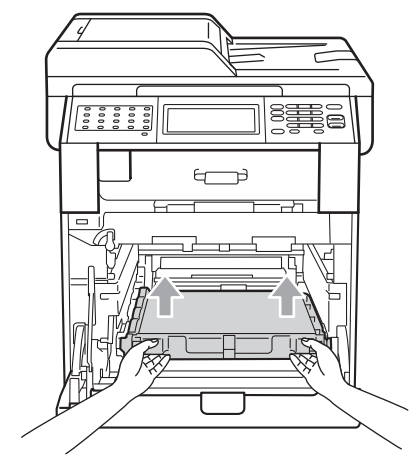

6 Odeberte dva kusy oranžového obalového materiálu a zbavte se jich.

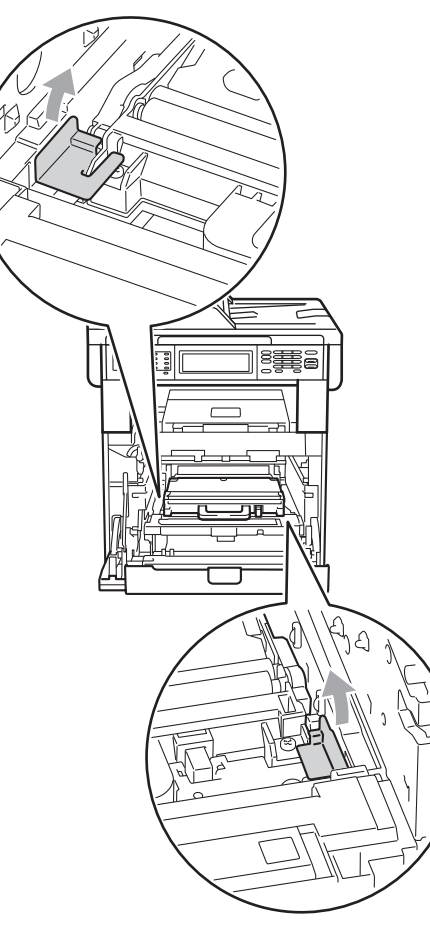

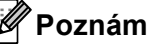

**Poznámka**

Tento krok je nezbytný pouze v případě, že vyměňujete nádobku na odpadní toner poprvé a není potřeba pro náhradní nádobku na odpadní toner. Oranžové části balení jsou opatřením výrobce, aby byl přístroj chráněný při přepravě z výrobního závodu.

**Z** Pomocí zelených páček vyjměte z přístroje nádobku na odpadní toner, vložte ji do plastového sáčku a ten neprodyšně uzavřete.

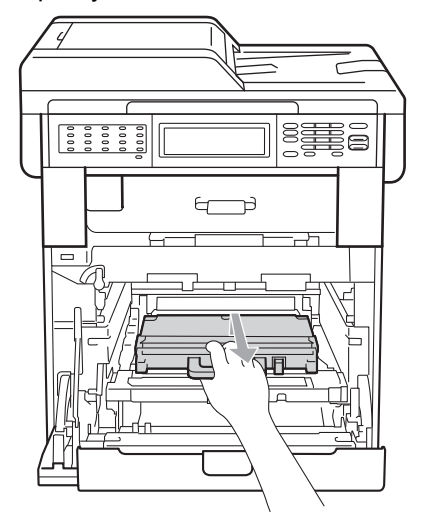

# **DŮLEŽITÉ**

S nádobkou na odpadní toner manipulujte opatrně. Pokud vám toner znečistí ruce nebo oděv, okamžitě je otřete nebo omyjte studenou vodou.

8 Zasuňte pásovou jednotku zpět do přístroje. Ujistěte se, že je pásová jednotka v rovině a pevně zapadla na místo.

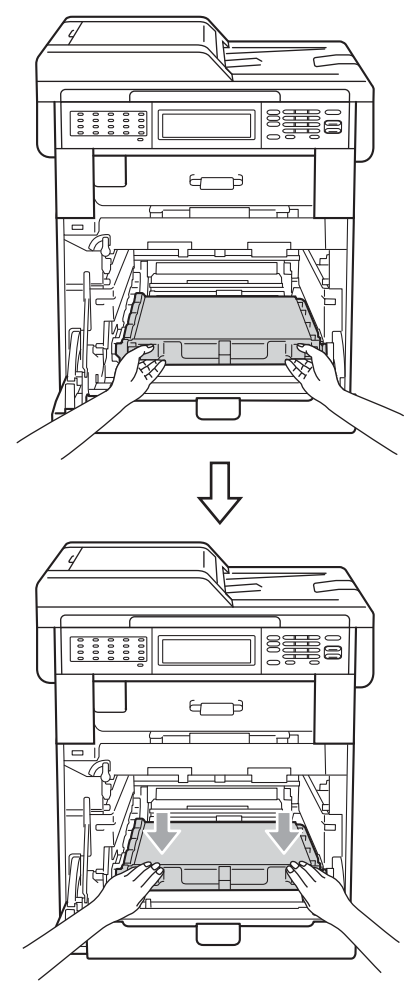

- **9** Oranžové balící materiály nainstalujte do jednotky fotoválce takto:
	- Chcete-li zabezpečit kazety s tonerem, nainstalujte odpovídající oranžové proužky balení (1) (označené L a R) do jednotky fotoválce na levou a pravou stranu tak, jak je uvedeno na obrázku.
	- Připevněte oranžový proužek balení (2) na levou stranu jednotky fotoválce tak, jak je uvedeno na obrázku.
	- Nasaďte malý oranžový obalový materiál (3) na kovový nástavec na pravé straně jednotky fotoválce tak, jak je uvedeno na obrázku.

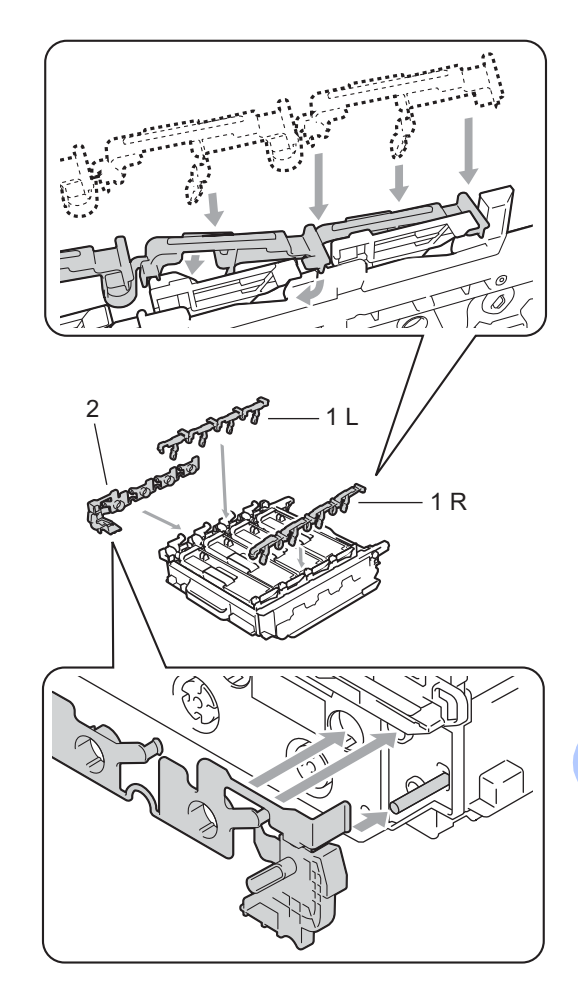

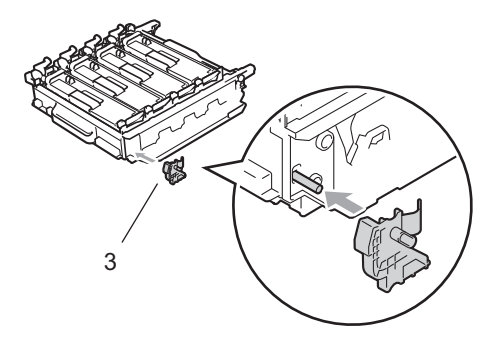

**i** Umístěte kus papíru (A4 či Letter) na pásovou jednotku, čímž zabráníte poškození pásové jednotky.

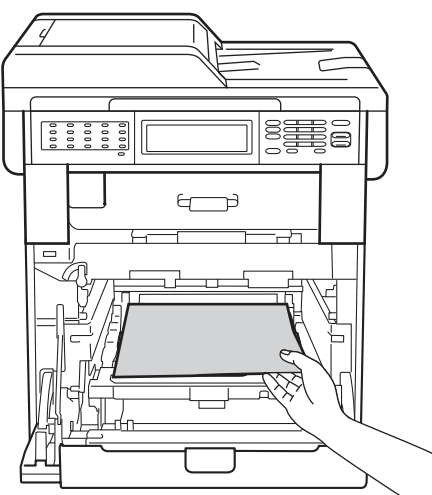

**i)** Ujistěte se, že je zelená uzamykací páčka (1) v pozici uvolnění tak, jak je uvedeno na obrázku.

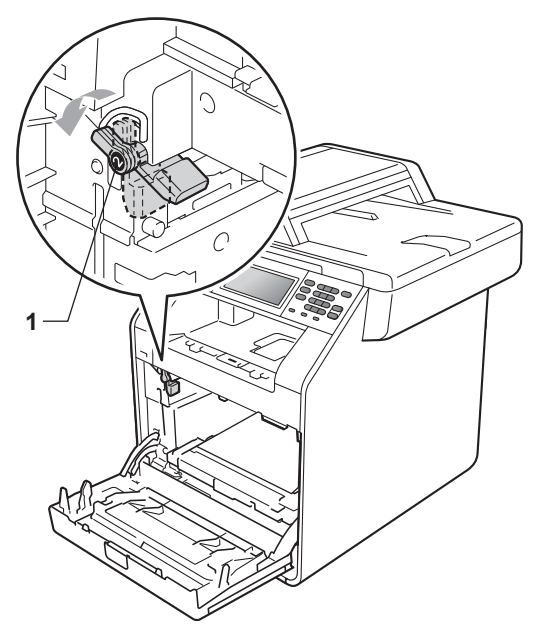

<sup>12</sup> Zarovnejte konce vodičů (2) jednotky fotoválce se ▶ značkami (1) na obou stranách zařízení, poté jednotku fotoválce opatrně zasuňte do zařízení, dokud se nezastaví na zelené uzamykací páčce.

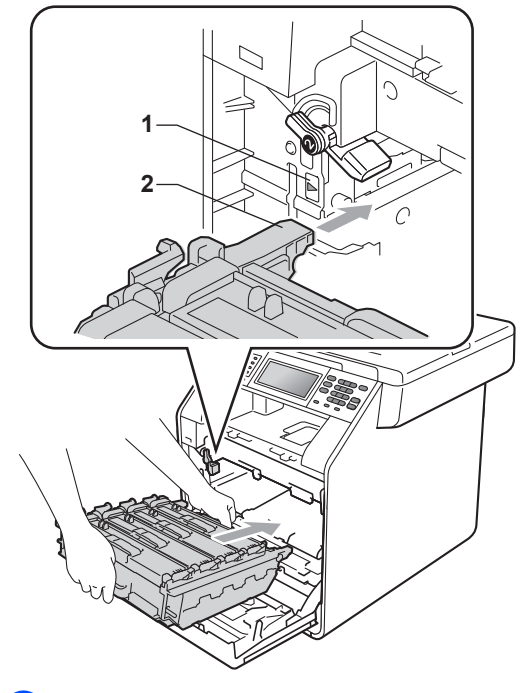

**13** Otočte zelenou uzamykací páčkou (1) proti směru hodinových ručiček do polohy uzamčení.

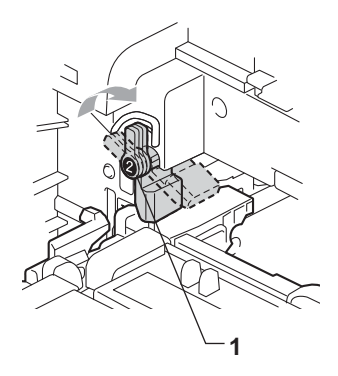
14 Zasuňte jednotku fotoválce, dokud se nezastaví.

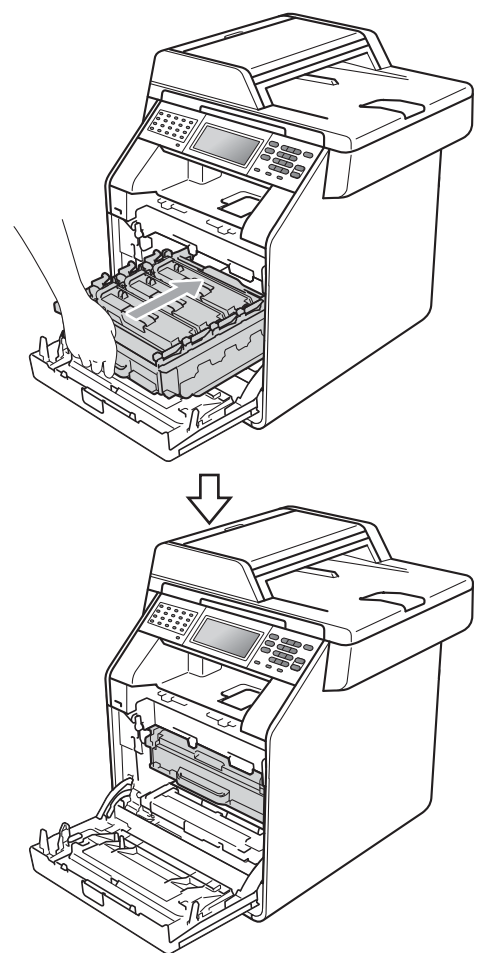

15 Zavřete přední kryt zařízení.

**16** Umístěte polystyrenový odlitek (2) do spodního kartonu (1). Poté umístěte nádobku na odpadní toner do polystyrénového odlitku.

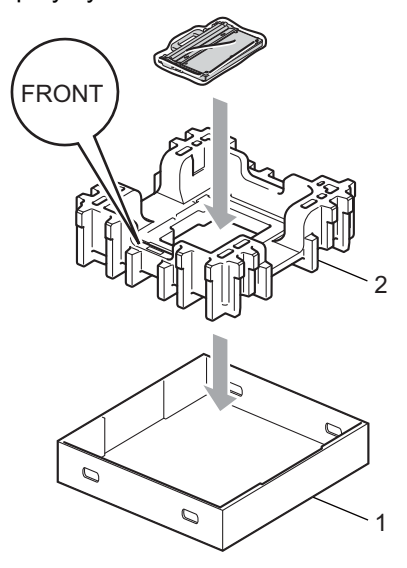

**(7)** Zabalte zařízení do plastikového sáčku. Umístěte zařízení do polystyrénového odlitku (1).

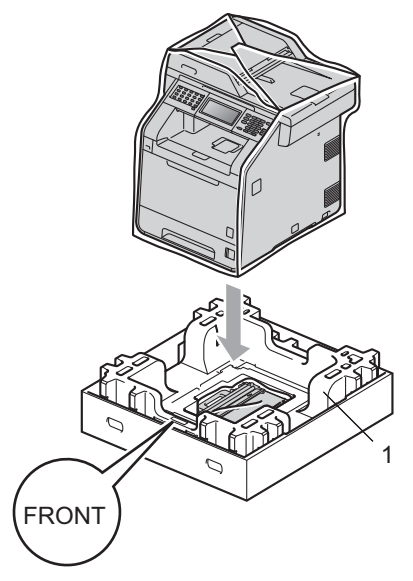

**18** Umístěte polystyrenový odlitek (2) na zadní stranu polystyrenového odlitku (1) jak je uvedeno na obrázku.

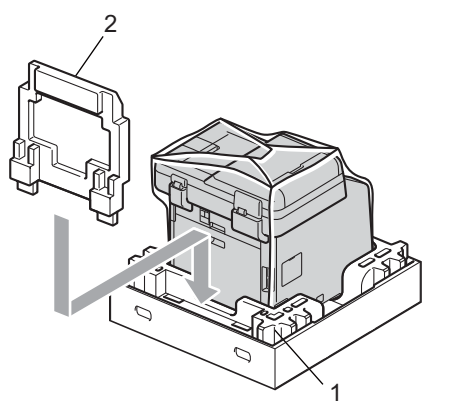

Umístěte horní krabici (1) přes zařízení a spodní krabici (2). Srovnejte společné otvory horní krabice se společným otvory nižší krabice. Zabezpečte horní krabici ke spodní

krabici pomocí čtyř plastových spojů (3) jak je uvedeno na obrázku níže.

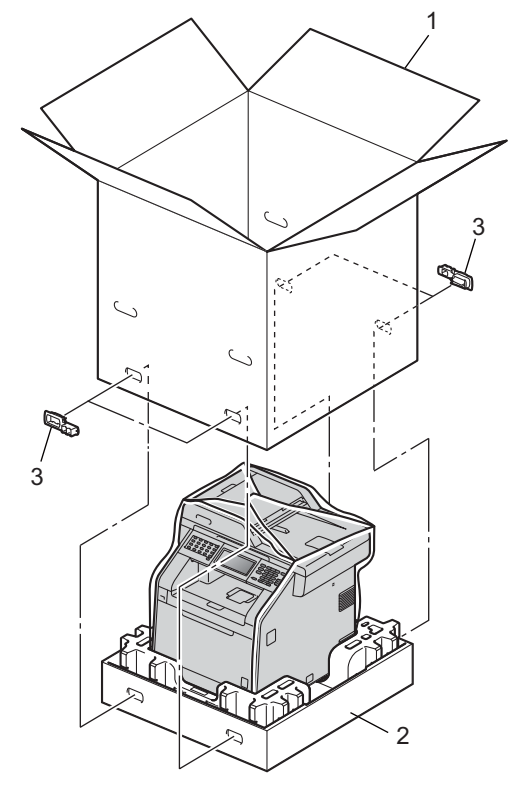

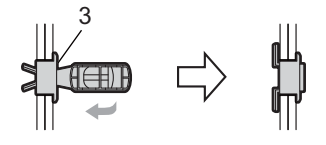

20 Umístěte oba polystyrénové odlitky (1) do krabice tak, aby byla pravá strana zařízení zarovnána se značkou "RIGHT" na jednom z polystyrénových odlitků a levá strana se značkou "LEFT" na druhém polystyrénovém odlitku. Umístěte původní napájecí kabel a vytištěné materiály do původní krabice tak, jak je uvedeno na obrázku.

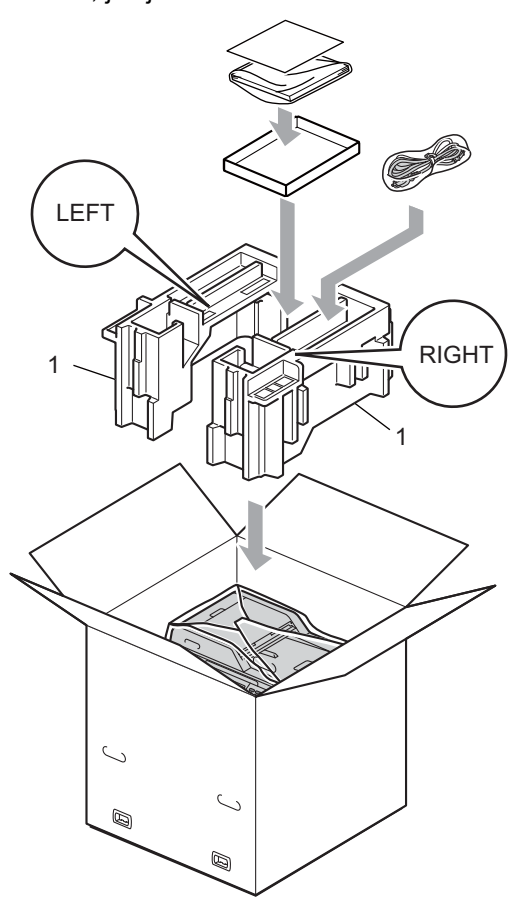

**21** Krabici zavřete a zalepte izolepou.

**A**

**B**

## **Možnosti <sup>B</sup>**

### **Volitelný zásobník papíru (LT-300CL) <sup>B</sup>**

Je možné nainstalovat volitelný spodní zásobník, do kterého se vejde až 500 listů papíru 80 g/m<sup>2</sup>.

Je-li nainstalován volitelný zásobník, vejde se do zařízení až 800 listů standardního papíru.

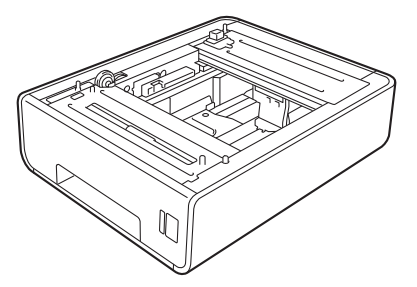

Informace o instalaci naleznete v Pokynech, které jsou dodávány s jednotkou spodního zásobníku.

## <span id="page-75-0"></span>**Paměťový modul <sup>B</sup>**

MFC-9970CDW má standardní paměť 256 MB. Zařízení má jeden slot pro volitelné rozšíření paměti. Můžete zvýšit paměť až na maximum 512 MB tím, že nainstalujete jeden paměťový modul SO-DIMM (Small Outline Dual In-line Memory Module).

### **Typy paměti SO-DIMM <sup>B</sup>**

Můžete nainstalovat následující paměti SO-DIMM:

- $\blacksquare$  128 MB Kingston KTH-LJ2015/128
- 256 MB Kingston KTH-LJ2015/256
- 128 MB Transcend TS128MHP422A
- 256 MB Transcend TS256MHP423A

### .<br>*■ P*oznámka ∦

- Další informace naleznete na webových stránkách společnosti Kingston Technology na adrese [http://www.kingston.com/.](http://www.kingston.com/)
- Další informace naleznete na webových stránkách společnosti Transcend na adrese <http://www.transcend.com.tw/>.

Obecně platí, že paměti SO-DIMM musí mít následující specifikace:

Typ: 144pinová s 16bitovým výstupem

Čekací doba CAS: 4

Frekvence: 267 MHz (533 Mb/S/Pin) či více

Kapacita: 64, 128 nebo 256 MB

Výška: 30,0 mm (1,18 palce)

Typ DRAM: DDR2 SDRAM

### **Poznámka**

- Mohou existovat některé paměti SO-DIMM, které s přístrojem nebudou fungovat.
- Další informace se dozvíte od prodejce, u nějž jste zařízení koupili, nebo u zákaznické služby společnosti Brother.

### <span id="page-76-0"></span>**Instalace další paměti <sup>B</sup>**

- **b** Vypněte přístroj. Odpojte kabel telefonní linky.
- 2 Odpojte od přístroje kabel rozhraní a potom i kabel napájení z elektrické zásuvky.

#### **Poznámka**

Před instalací nebo vyjmutím paměti SO-DIMM se přesvědčte, že je přístroj vypnutý.

**3** Odstraňte plastový (1) a následně i kovový (2) kryt paměti SO-DIMM.

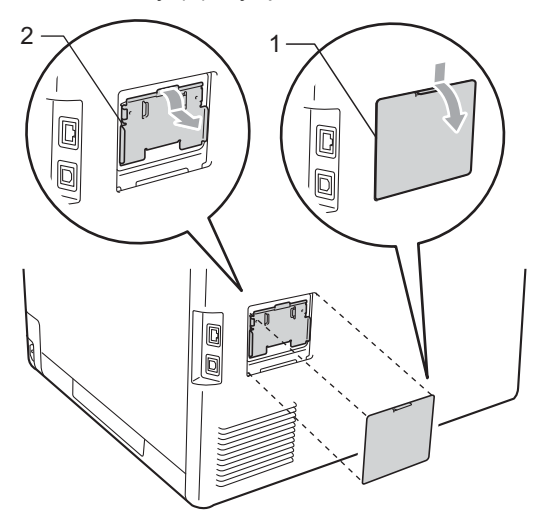

Rozbalte paměť SO-DIMM a držte ji za okraje.

#### **DŮLEŽITÉ**  $\mathbf \Omega$

Aby nedošlo k poškození přístroje statickou elektřinou, NEDOTÝKEJTE SE paměťových čipů nebo povrchu modulu.

e Držte paměť SO-DIMM za okraje a vyrovnejte zářezy paměti SODIMM s výčnělky ve slotu. Zasuňte paměť SO-DIMM šikmo (1) a potom ji nakloňte k desce rozhraní, dokud nezapadne na místo (2).

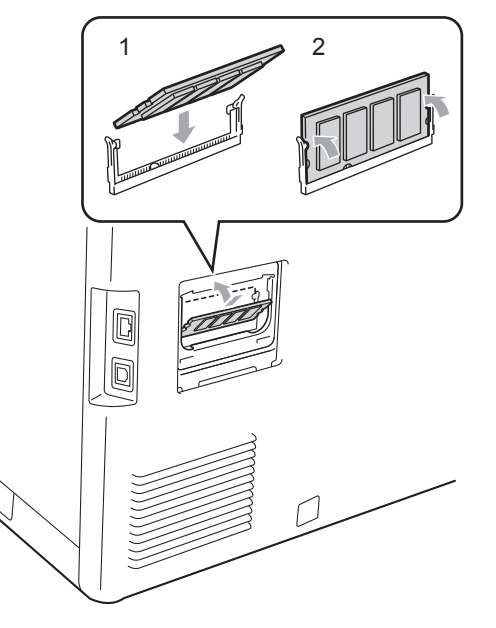

6 Vrať te kovový (1) a následně i plastový (2) kryt paměti SO-DIMM na místo.

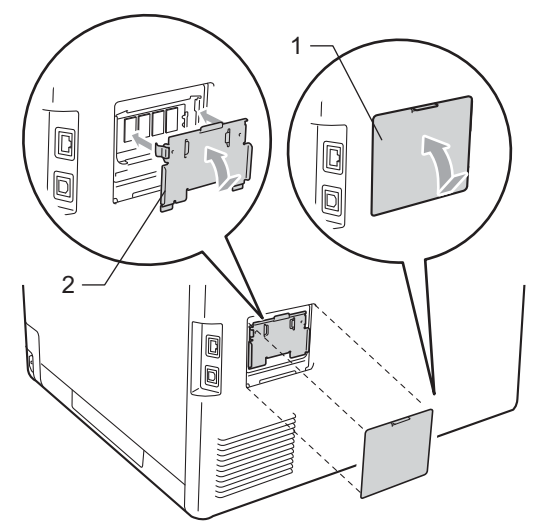

- 7 Zapojte nejprve kabel napájení přístroje zpět do elektrické zásuvky a potom připojte kabel rozhraní.
- 8 Zapojte kabel telefonní linky. Zapněte vypínač přístroje.

### **Poznámka**

Vytištěním stránky uživatelských nastavení, která ukazuje aktuální velikost paměti, zjistíte, zda jste paměť SO-DIMM nainstalovali správně. (Viz *[Jak tisknout](#page-52-0)  hlášení* [na stran](#page-52-0)ě 47.)

**Glosář <sup>C</sup>**

Toto je zevrubný popis vlastností a pojmů, které se vyskytují v příručkách Brother. Platnost těchto vlastností závisí na modelu, který jste si zakoupili.

#### **ADF (automatický podavač dokumentů)**

Dokument lze umístit do ADF a automaticky skenovat stránku po stránce.

#### **Automatické zmenšování**

**C**

Zmenšuje velikost příchozích faxů.

#### **Automatický přenos faxu**

Odesílání faxu bez zvednutí sluchátka externího telefonu.

#### **Automatické opakování vytáčení**

Funkce, která umožňuje, aby zařízení opakovaně vytáčelo poslední faxové číslo po pěti minutách, pokud fax neprošel, protože linka byla obsazená.

#### **Blesková volba**

Tlačítka na ovládacím panelu zařízení, kam lze uložit čísla pro snadné vytáčení. Stisknete-li tlačítko **21-40** a tlačítko bleskové volby současně, můžete uložit na každé tlačítko ještě druhé číslo.

#### **Časovač**

Odešle fax později – ve stejný den v určený čas.

#### **Chyba komunikace (nebo Chyba kom.)**

Chyba během odesílání nebo přijímání faxu, obvykle způsobená šumem na lince nebo statickou elektřinou.

#### **Číslo skupiny**

Kombinace Bleskové volby a čísel Krátké volby, která jsou uložená pod tlačítkem bleskové volby nebo v umístění krátké volby pro oběžník.

#### **Detekce faxu**

Umožňuje zařízení odpovědět na tóny CNG, pokud přerušíte faxové volání tím, že hovor přijmete.

#### **Displej LCD (displej z tekutých krystalů)**

Displej na zařízení, který během programování na displeji zobrazuje interaktivní hlášení, a v době nečinnosti zařízení datum a čas.

#### **Doba vyzvánění F/T**

Doba, po kterou zařízení Brother vyzvání (když je režim příjmu nastaven na Fax/Tel), aby vám oznámilo, že máte přijmout hlasové volání, který přijalo.

#### **Dočasná nastavení**

Můžete vybrat určité volby pro každý faxový přenos a kopírování bez změny výchozích nastavení.

#### **ECM (Režim korekce chyb)**

Detekuje chyby během faxového přenosu a znovu odešle stránky faxu, u kterých došlo k chybě.

#### **Externí telefon**

TAD (telefonní záznamník) nebo telefon, který je připojený k zařízení.

#### **Fax/Tel.**

Můžete přijímat faxy a telefonní hovory. Tento režim nepoužívejte, pokud používáte TAD (telefonní záznamník).

#### **Faxový deník**

Vypíše informace o posledních 200 příchozích a odchozích faxech. TX znamená Transmit (odeslané). RX znamená Receive (přijaté).

#### **Hlášení xmit (hlášení o ověření přenosu)**

Seznam pro každý přenos, který zobrazuje jeho datum, čas a číslo.

#### **Hlasitost signálu**

Nastavení hlasitosti signálu, když stisknete tlačítko nebo uděláte chybu.

#### **Hlasitost vyzvánění**

Nastavení hlasitosti vyzvánění zařízení.

**C**

#### **ID stanice**

Uložená informace, která se objevuje v horní části faxovaných stránek. Zahrnuje jméno odesílatele a faxové číslo.

#### **Impulz**

Forma kruhového vytáčení na telefonní lince.

#### **Jemné rozlišení**

Rozlišení je 203 × 196 dpi. Používá se pro malý tisk a grafy.

#### **Kód pro dálkovou aktivaci**

Tento kód stiskněte  $(* 5 1)$ , pokud přijmete faxové volání na linkovém nebo externím telefonu.

#### **Kód pro dálkový přístup**

Váš vlastní čtyřmístný kód  $(- -\n<sup>2</sup>)$ , který vám umožňuje volat a přistupovat k zařízení ze vzdáleného místa.

#### **Kontrast**

Nastavení pro kompenzaci tmavých nebo světlých dokumentů, které dělá faxy nebo kopie tmavých dokumentů světlejší a světlé dokumenty tmavší.

#### **Krátká volba**

Přednastavené číslo pro jednoduché vytáčení. Stiskněte tlačítko Adresar , poté zadejte třímístné umístění krátké volby a stiskněte tlačítko

Odeslani faxu nebo

Odeslat e-mail a stiskněte tlačítko **Mono Start** nebo

**Colour Start (Barva Start)**, čímž spustíte proces vytáčení.

#### **Linkový telefon**

Telefon s faxovým číslem, který je zapojený do samostatné telefonní zásuvky.

#### **Metoda kódování**

Metoda kódování informací obsažených v dokumentu. Všechna faxová zařízení musí používat minimální standard Modified Huffman (MH). Toto zařízení dosahuje větší komprese, Modified Read (MR), Modified Modified Read (MMR) a JBIG, když přijímající zařízení obsahuje stejnou funkci.

#### **Oběžník**

Možnost odesílat stejnou faxovou zprávu na více než jedno místo.

#### **OCR (optické rozeznávání znaků)**

ScanSoft™ PaperPort™ 12SE s OCR nebo Presto! Programová aplikace PageManager převádí obraz textu na text, který lze upravit.

#### **Pauza**

<span id="page-79-0"></span>Umožňuje nastavení 3,5 sekundové mezičíselné pauzy při vytáčení pomocí klávesnice nebo při ukládání čísel bleskové volby nebo krátké volby. Stiskněte tlačítko

**Redial/Pause (Opakování/Pauza)** tolikrát, kolikrát potřebujete pro delší pauzu.

#### **Perioda deníku**

Předprogramované časové období mezi automaticky vytištěnými zprávami z faxového deníku. Faxový deník můžete tisknout na vyžádání bez přerušení cyklu.

#### **Počet zvonění**

Počet zvonění předtím, než zařízení příjme volání v režimech Jen fax a Fax/Tel.

#### **Polling**

Proces, kdy faxové zařízení volá jinému faxovému zařízení, aby načetlo čekající faxové zprávy.

#### **Přenos**

Proces odesílání faxů z vašeho zařízení do přijímajícího faxového zařízení přes telefonní linky.

#### **Přenos dávky**

Za účelem úspory nákladů budou všechny odložené faxy na stejné faxové číslo odeslány v rámci jednoho přenosu.

#### **Přenos v reálném čase**

Když je paměť plná, můžete odesílat faxy v reálném čase.

#### **Přesměrování faxu**

Odešle fax přijatý do paměti na jiné předprogramované faxové číslo.

#### **Příjem bez papíru**

Přijímá faxy do paměti zařízení, když v zařízení dojde papír.

#### **Přístup k dálkovému vyzvednutí**

Schopnost přistupovat k zařízení dálkově z telefonu s tónovou volbou.

#### **Režim nabídky**

Režim programování pro změnu nastavení zařízení.

#### **Rozlišení**

Počet svislých a vodorovných řádků na palec.

#### **Ruční fax**

Když zvednete sluchátko externího telefonu, uslyšíte odpověď přijímajícího faxu před stisknutím tlačítka **Mono Start** nebo **Colour Start (Barva Start)** pro spuštění odesílání faxu.

#### **Seznam nápovědy**

Výtisk kompletní tabulky nabídky, který můžete použít pro programování zařízení, když s sebou nemáte Příručku uživatele.

#### **Seznam uživatelských nastavení**

Tištěná zpráva, která zobrazuje aktuální nastavení zařízení.

#### **Skenování**

Proces odesílání elektronického obrázku papírového dokumentu do počítače.

#### **Skupinová kompatibilita**

Schopnost faxového zařízení komunikovat s jiným faxovým zařízením. Kompatibilita je zajištěna mezi skupinami ITU-T.

#### **Souběh činností**

Zařízení může skenovat odchozí faxy nebo naplánované úlohy do paměti a současně odesílat fax nebo přijímat či tisknout příchozí fax.

#### **Stupnice šedé**

Odstíny šedé jsou k dispozici pro kopírovaní, skenování a faxování fotografií.

#### **TAD (telefonní záznamník)**

K zařízení můžete připojit externí TAD (telefonní záznamník).

#### **Telefonní seznam**

Můžete zkontrolovat, které naprogramované faxové úlohy čekají v paměti, a jednotlivé úlohy zrušit.

#### **Telefonní seznam**

Seznam jmen a čísel uložených v paměti bleskové volby a krátké volby v číselném pořadí.

#### **Tón**

Forma vytáčení v telefonní lince použitá pro telefony s tlačítkovým číselníkem.

#### **Tóny CNG**

Speciální tóny (signály) odesílané faxovými zařízeními během automatického přenosu, které sdělují přijímajícímu zařízení, že volá faxové zařízení.

#### **Tóny faxu**

Signály odesílané odesílajícím a přijímajícím faxovým zařízením během předávání informací.

#### **Ukládání faxu**

Faxy můžete ukládat do paměti.

#### **Vyhledávání**

Elektronický abecední seznam uložených čísel Bleskové volby, Krátké volby, čísel Skupiny a LDAP.

#### **Záložní tisk**

Zařízení vytiskne kopii každého faxu přijatého a uloženého v paměti. Jde o bezpečnostní funkci bránící ztrátě zpráv v případě výpadku napájení.

#### **Zámořský režim**

Provádí dočasné změny tónů faxu pro přizpůsobení šumu a statickým poruchám na zámořských telefonních linkách.

#### **Zrušit úlohu**

Zruší naprogramovanou tiskovou úlohu a vymaže ji z paměti zařízení.

## **D Rejstřík**

### **A**

Apple Macintosh Viz Příručka uživatele programů.

#### **B**

Bezdrátová síť Viz Stručný návod k obsluze a Příručka síťových aplikací.

### **C**

ControlCenter2 (pro Macintosh) Viz Příručka uživatele programů. ControlCenter4 (pro Windows®) Viz Příručka uživatele programů.

### **Č**

Časovač pro tlačítka režimu [.......................4](#page-9-0)

#### **D**

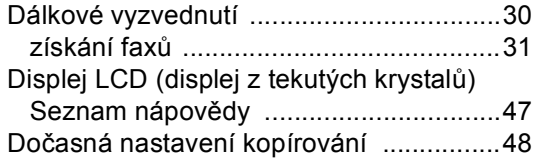

#### **F**

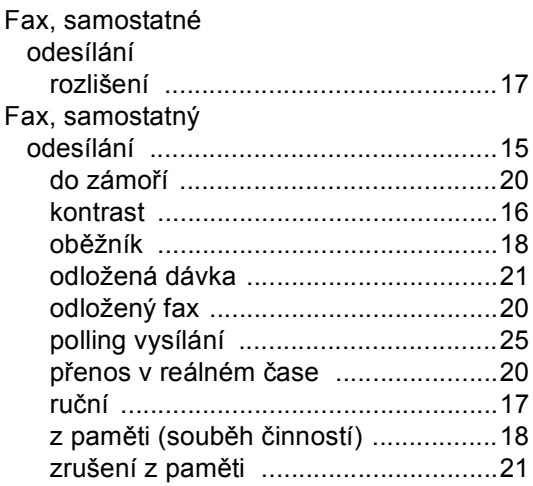

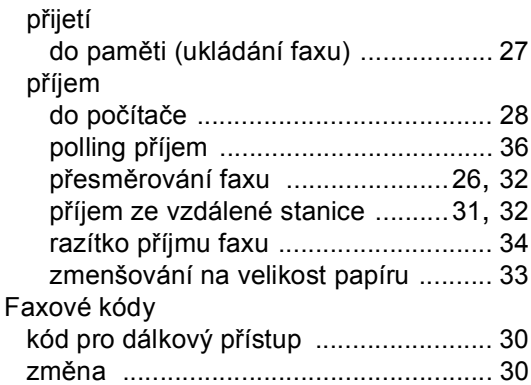

### **H**

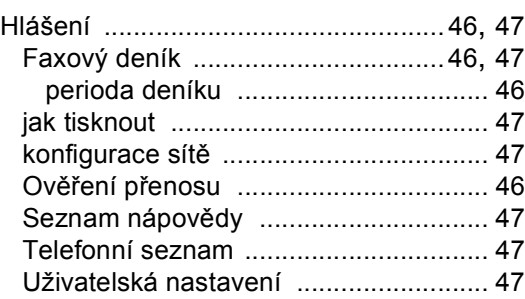

#### **I**

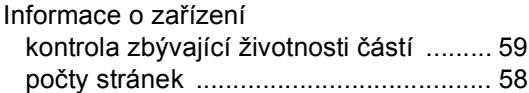

### **J**

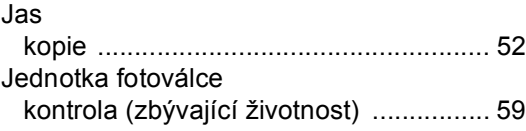

### **K**

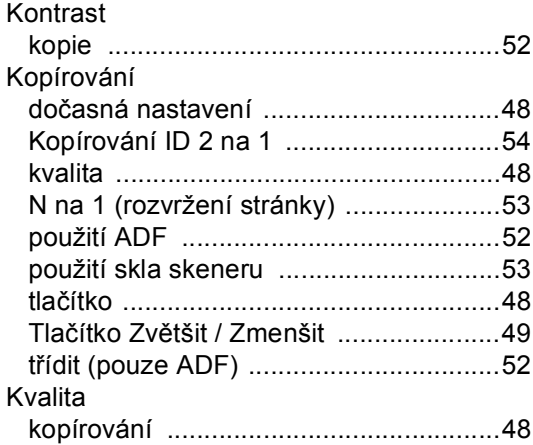

### **L**

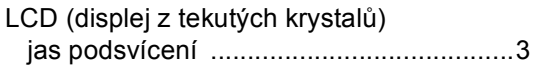

### **M**

Macintosh

Viz Příručka uživatele programů.

### **N**

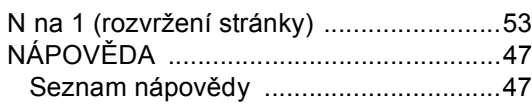

### **O**

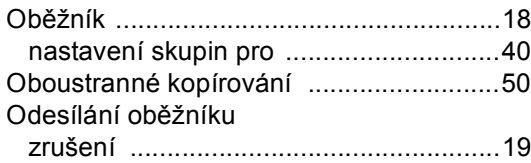

#### **P**

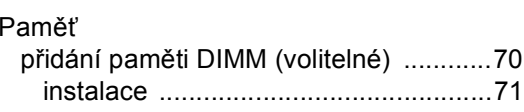

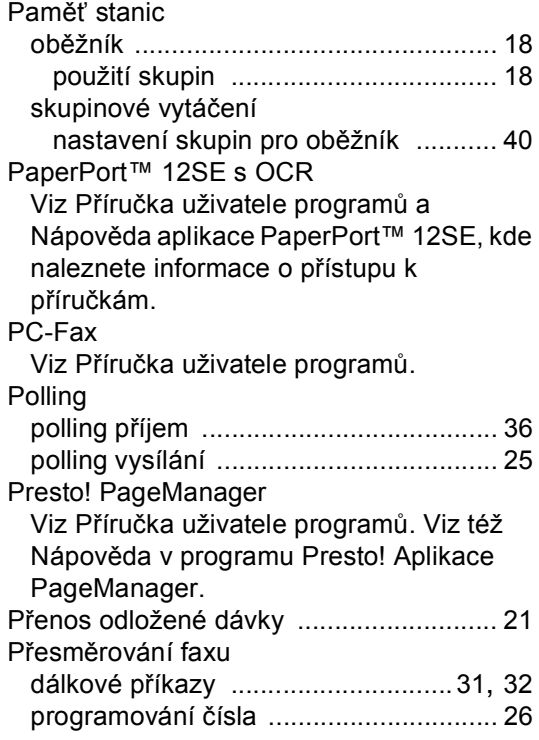

### **R**

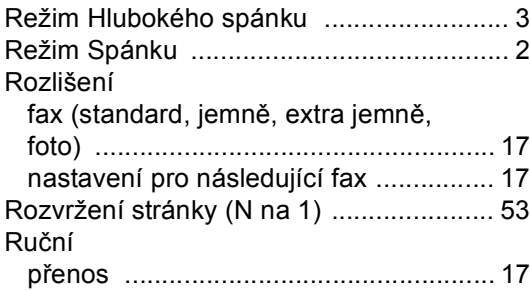

### **S**

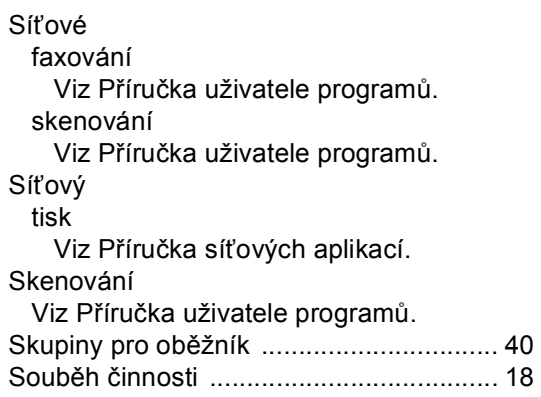

### **T**

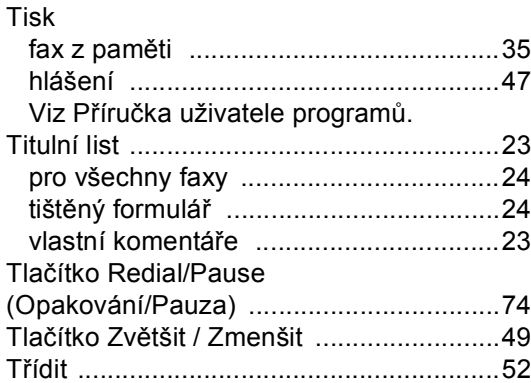

### **U**

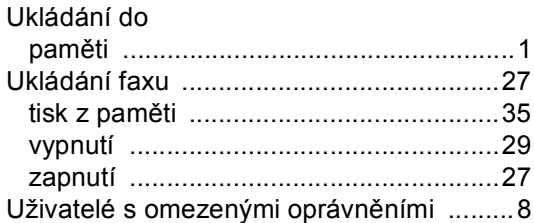

### **Ú**

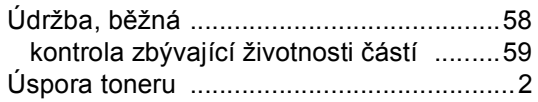

### **V**

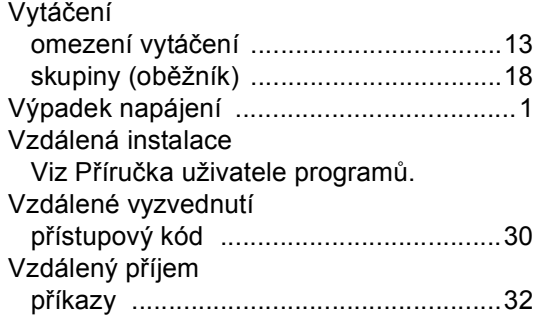

#### **W**

Windows® Viz Příručka uživatele programů.

### **Z**

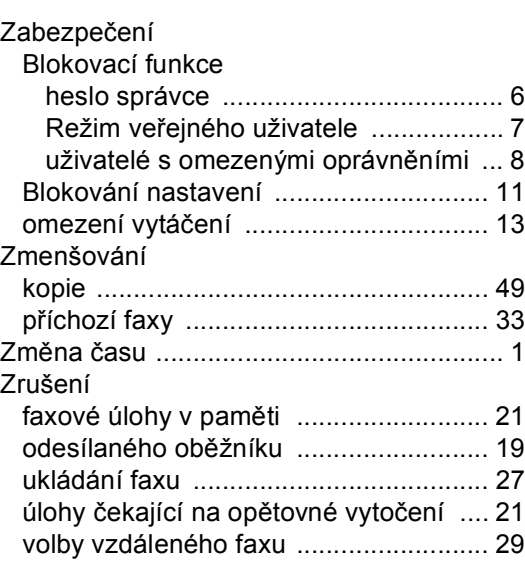

# brother

Toto zařízení bylo schváleno k používání pouze v zemi zakoupení. Místní společnosti Brother nebo jejich prodejci poskytnou podporu pouze zařízením zakoupeným v jejich vlastních zemích.